# 7/22/2021 User Manual

Estimates Uploads

Information Systems Unit

# Contents

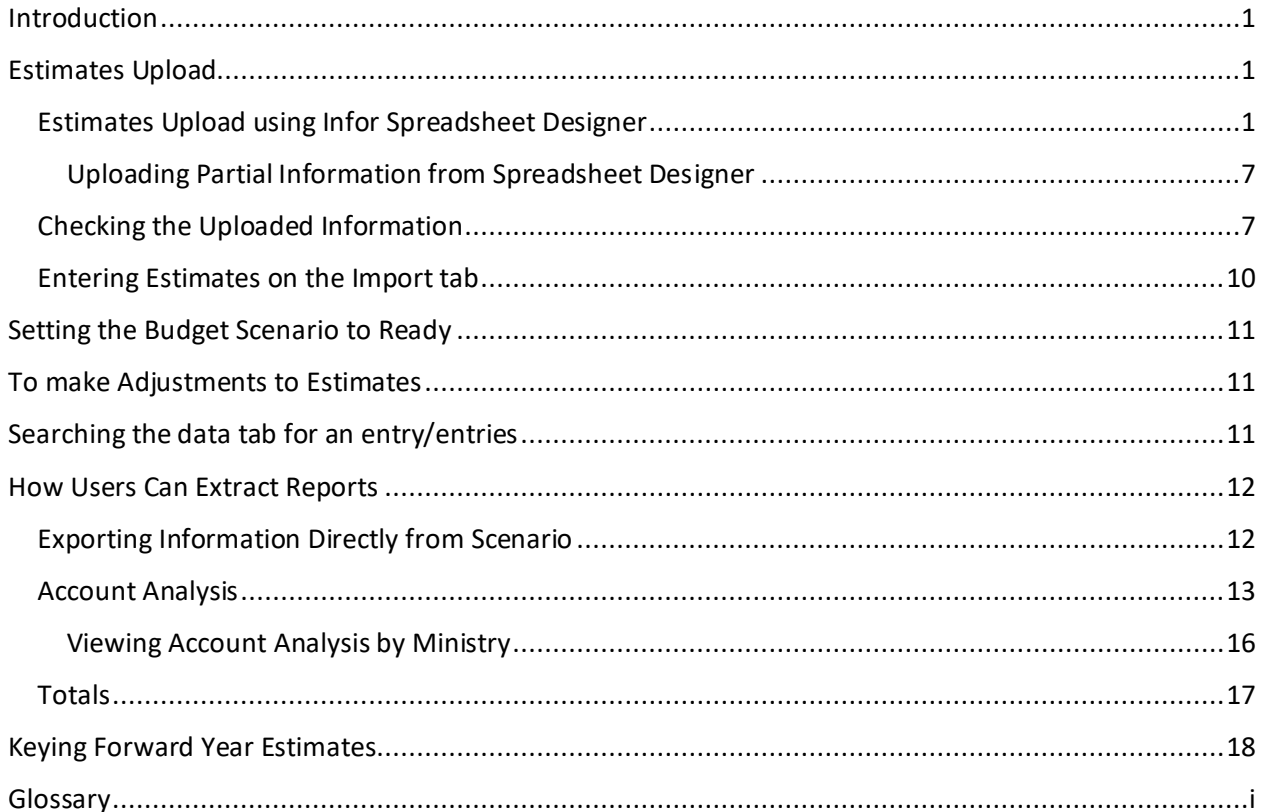

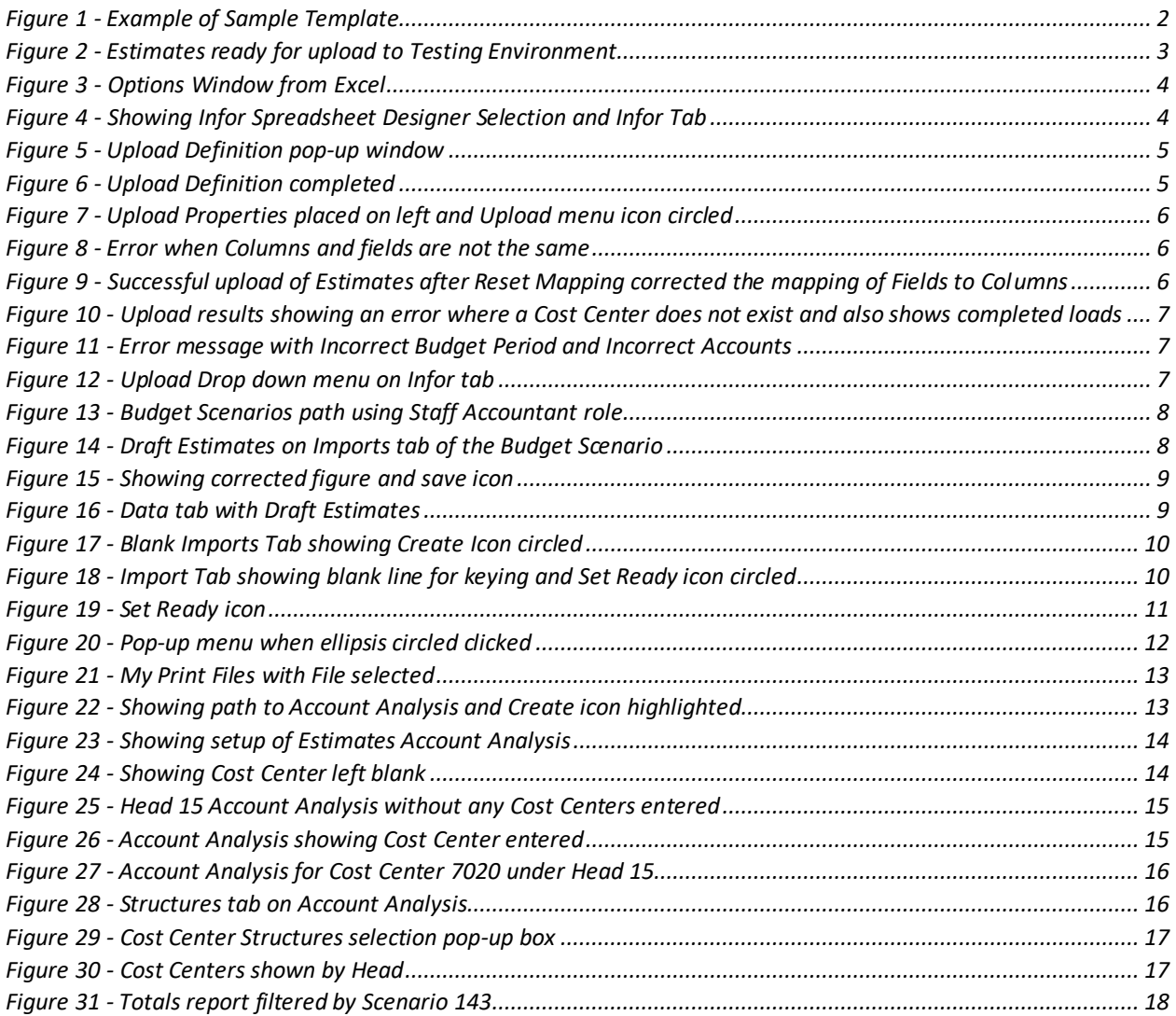

# <span id="page-3-0"></span>Introduction

The Government of Barbados has upgraded from the SmartStream Financials system to the CloudSuite Financials & Supply Management (CSFSM) system. As such, Draft Estimates from Ministries and Departments will no longer be keyed within the BPA system but would be keyed using Excel Speadsheet Designer and uploaded to CSFSM.

Draft Estimates will now be uploaded to Budget Scenarios. Ministries and Departments will upload their Draft Estimates to the Budget Scenario, assigned to them. After uploads and all the changes have been entered, the final figures in the Budget Scenarios will be the checked by the Budget Analyst. The Budget Scenarios will be open to the Ministries and Departments for entries according to a provided Schedule.

Ministries and Departments are required to provide at most two (2) individuals' names to upload on their behalf. These authorised persons will be granted the relevant security.

Installation of 'Infor Spreadsheet Designer for Microsoft Excel' will facilitate uploads. Keying of the Draft Estimates will be within the Training Environment.

# <span id="page-3-1"></span>Estimates Upload

Estimates may be uploaded by either using the Infor Spreadsheet Designer or by manual keying to the *Import* tab on the Budget Scenario.

### <span id="page-3-2"></span>Estimates Upload using Infor Spreadsheet Designer

To use this method, you must have Infor Spreadsheet Designer for Microsoft Excel installed.

Using the sample Template (see Figure 1), which will be provided to you, populate the columns using the Headings as your guide. **If any Cost Center or Account is missing, please use the information in the Template as a guide, to add.** This template also alerts you of your assigned Budget Scenario.

| File                                     | 日ち・ごま・同・                                          |     |     |            | <b>Home</b> Insert Page Layout Formulas Data Review View $\bigcirc$ Tell me what you want to do | Book3 - Excel |          |                                                                                                    |        | $\mathbb{E}$ $\mathbb{E}$ $\mathbb{$<br>Janelle N. Walcott Q. Share |   |  |
|------------------------------------------|---------------------------------------------------|-----|-----|------------|-------------------------------------------------------------------------------------------------|---------------|----------|----------------------------------------------------------------------------------------------------|--------|----------------------------------------------------------------------------------------------------|---|--|
|                                          |                                                   |     |     |            |                                                                                                 |               |          | <b>A</b> Calibri $\cdot$ 11 <b>A</b> A <sup>+</sup> $\equiv$ $\equiv$ $\cdot$ B Wrap Text General <b>Control in the Calibri Control on <math>\cdot</math> <math>\cdot</math> <math>\cdot</math> <math>\cdot</math> <math>\cdot</math> <math>\sim</math> <math>\cdot</math> <math>\cdot</math> <math>\sim</math> <math>\cdot</math> <math>\cdot</math> <math>\sim</math> <math>\cdot</math> <math>\cdot</math> <math>\sim</math> <math>\cdot</math> <math>\cdot</math> <math>\sim</math> <math>\cdot</math> <math>\cdot</math> <math>\sim</math> <math>\cdot</math> <math>\cdot</math> <math>\sim</math> <math>\cdot</math><br/>Paster Delete Format Painter Barret Barret Barret Barret Barret Barret Barret Barret Beet Formation School Conditional Formations Cell Insert Delete Format &amp; Clear Sort &amp; Find &amp; Clear Spin &amp; Find &amp; Clear Find &amp; Clear Find<br/>Clipboard rs Font rs Alignment rs Number rs Styles - Cells - Editing</b> |        |                                                                                                    |   |  |
|                                          | F6 $\cdot$ $\cdot$ $\cdot$ $\times$ $\cdot$ $f_x$ |     |     |            |                                                                                                 |               |          |                                                                                                    |        |                                                                                                    |   |  |
|                                          | A                                                 |     |     |            |                                                                                                 | BCDEF         |          | $G$ H $I$ $J$                                                                                                    |        |                                                                                                    | K |  |
|                                          | $2$ GOB                                           |     | 124 | <b>BBD</b> | 3 2023M01                                                                                       | 1000 0600     |          | FinanceEnterpriseGroup • Scenario • BudgetImport • Currency • BudgetPeriod • AccountingEntity • FinanceDimension1 • GeneralLedgerChartAccount • Amount • ErrorMessage<br>6103100100                                                                                                    | 75000  |                                                                                                    |   |  |
| 3                                        |                                                   |     |     |            |                                                                                                 |               |          |                                                                                                    |        |                                                                                                    |   |  |
| 5                                        |                                                   |     |     |            |                                                                                                 |               |          |                                                                                                    |        |                                                                                                    |   |  |
| $6\overline{6}$<br>$\overline{7}$        |                                                   |     |     |            |                                                                                                 |               |          |                                                                                                    |        |                                                                                                    |   |  |
| $\frac{8}{9}$                            |                                                   |     |     |            |                                                                                                 |               |          |                                                                                                    |        |                                                                                                    |   |  |
| 10                                       |                                                   |     |     |            |                                                                                                 |               |          |                                                                                                    |        |                                                                                                    |   |  |
| 11                                       |                                                   |     |     |            |                                                                                                 |               |          |                                                                                                    |        |                                                                                                    |   |  |
| 12<br>13                                 |                                                   |     |     |            |                                                                                                 |               |          |                                                                                                    |        |                                                                                                    |   |  |
| 14                                       |                                                   |     |     |            |                                                                                                 |               |          |                                                                                                    |        |                                                                                                    |   |  |
| 15<br>16                                 |                                                   |     |     |            |                                                                                                 |               |          |                                                                                                    |        |                                                                                                    |   |  |
| 17                                       |                                                   |     |     |            |                                                                                                 |               |          |                                                                                                    |        |                                                                                                    |   |  |
| 18<br>19                                 |                                                   |     |     |            |                                                                                                 |               |          |                                                                                                    |        |                                                                                                    |   |  |
| 20                                       |                                                   |     |     |            |                                                                                                 |               |          |                                                                                                    |        |                                                                                                    |   |  |
| 21<br>$\langle \cdot \rangle$ .<br><br>: | Sheet1                                            | (A) |     |            |                                                                                                 |               | $\pm$ 14 |                                                                                                    |        |                                                                                                    |   |  |
|                                          |                                                   |     |     |            |                                                                                                 |               |          |                                                                                                    | $\sim$ |                                                                                                    |   |  |

<span id="page-4-0"></span>*Figure 1 - Example of Sample Template*

**NB: The first row must not be tampered with since it is has the column headings**. Users are required to populate this Template and there can be:

- No hidden columns or rows
- No zero balances
- No merged fields
- No formulas
- No comments
- No additional columns or rows
- $\blacksquare$  No blank lines
- No duplicates for Cost Centers and Accounts with the same period

| Π.    | $2 - 4$<br>$\ddot{\sigma}$ .                                                                                                    |                            | Estimates Budget Load for Testing - Excel                  | <b>Table Tools</b>                                                                   |                                                     |                                                                                                  |                                                                                                    | 団                           | о | $\times$         |
|-------|----------------------------------------------------------------------------------------------------|----------------------------|------------------------------------------------------------|--------------------------------------------------------------------------------------|-----------------------------------------------------|--------------------------------------------------------------------------------------------------|----------------------------------------------------------------------------------------------------|-----------------------------|---|------------------|
|       | Home<br>File                                                                                                    |                            | Insert Page Layout Formulas Data Review View Infor         | Design                                                                               | C Tell me what you want to do                       |                                                                                                  |                                                                                                    | Janelle N. Walcott Q. Share |   |                  |
| Paste | X <sub>6</sub> Cut<br>Calibri<br><sup>E</sup> n Copy +<br><b>B</b> <i>I</i> U<br>K <sup>S</sup> Format Painter<br>Clipboard<br>6 | $-11 - A A$<br>Font<br>Fx. | Wrap Text<br>$8 - 1$<br>$=$<br>$\overline{+}$<br>Alignment | General<br>$5 - \%$ 9 $^{+0.00}_{-0.00}$<br>Merge & Center -<br>$\sqrt{2}$<br>Number | Conditional Format as<br>Formatting -<br>$\sqrt{2}$ | F<br>$\leftarrow$<br>Ħ<br>Cell<br>Delete Format<br>Insert<br>Table - Styles -<br>Styles<br>Cells | $\Sigma$ AutoSum $-$<br>$A_{\nabla}$<br>V Fill +<br>Sort & Find &<br>Clear *<br>Filter - Select -<br>Editing |                             |   |                  |
| 126   | $\frac{1}{2}$<br>$\mathbb{R}^n$<br>$\prec'$                                                                                      | fx<br>'0071                |                                                            |                                                                                      |                                                     |                                                                                                  |                                                                                                    |                             |   |                  |
|       | A                                                                                                    | B<br>$\epsilon$            | D                                                          | F<br>F                                                                               | G                                                   | H                                                                                                |                                                                                                    | J                           | K | $\blacktriangle$ |
|       | FinanceEnterpriseGroup E Scenario BudgetImport                                                                                   |                            | <b>BudgetPeriod</b>                                        | <b>Amount Currency</b>                                                               | <b>AccountingEntity</b>                             | <b>GeneralLedgerChartAccount</b>                                                                 | FinanceDimension1                                                                                            |                             |   |                  |
|       | $2$ GOV5                                                                                                    | 142                        | 1 2023M01                                                  | 1000000 BBD                                                                          | 9002                                                | 6101101100                                                                                       | 0021                                                                                                    |                             |   |                  |
| 3     | GOV5                                                                                                    | 142                        | 1 2023M01                                                  | 37000 BBD                                                                            | 9002                                                | 6103100100                                                                                       | 0021                                                                                                    |                             |   |                  |
|       | GOV5                                                                                                    | 142                        | 1 2023M01                                                  | 40000 BBD                                                                            | 9002                                                | 6207100100                                                                                       | 0021                                                                                                    |                             |   |                  |
|       | GOV5                                                                                                    | 142                        | 1 2023M01                                                  | 37000 BBD                                                                            | 9002                                                | 6207105100                                                                                       | 0021                                                                                                    |                             |   |                  |
|       | GOV <sub>5</sub>                                                                                                    | 142                        | 1 2023M01                                                  | 30000 BBD                                                                            | 9002                                                | 6210100100                                                                                       | 0021                                                                                                    |                             |   |                  |
|       | GOV <sub>5</sub>                                                                                                    | 142                        | 1 2023M01                                                  | 35000 BBD                                                                            | 9002                                                | 6210100101                                                                                       | 0021                                                                                                    |                             |   |                  |
| 8     | GOV5                                                                                                    | 142                        | 1 2023M01                                                  | 20000 BBD                                                                            | 9002                                                | 6210100102                                                                                       | 0021                                                                                                    |                             |   |                  |
|       | 9 GOV5                                                                                                    | 142                        | 1 2023M01                                                  | 40000 BBD                                                                            | 9002                                                | 6210100104                                                                                       | 0021                                                                                                    |                             |   |                  |
|       | 10 GOV5                                                                                                    | 142                        | 1 2023M01                                                  | 50000 BBD                                                                            | 9002                                                | 6210100106                                                                                       | 0021                                                                                                    |                             |   |                  |
|       | 11 GOV5                                                                                                    | 142                        | 1 2023M01                                                  | 75000 BBD                                                                            | 9002                                                | 1755115100                                                                                       | 1090021                                                                                                    |                             |   |                  |
|       | 12 GOV5                                                                                                    | 142                        | 1 2023M01                                                  | 150000 BBD                                                                           | 9002                                                | 1756120100                                                                                       | 1090021                                                                                                    |                             |   |                  |
|       | 13 GOV5                                                                                                    | 142                        | 1 2023M01                                                  | 60000 BBD                                                                            | 9002                                                | 1753105101                                                                                       | 1090021                                                                                                    |                             |   |                  |
|       | 14 GOV5                                                                                                    | 142                        | 1 2023M01                                                  | 1500000 BBD                                                                          | 9002                                                | 6101101100                                                                                       | 7020                                                                                                    |                             |   |                  |
|       | 15 GOV5                                                                                                    | 142                        | 1 2023M01                                                  | 39000 BBD                                                                            | 9002                                                | 6103100100                                                                                       | 7020                                                                                                    |                             |   |                  |
|       | 16 GOV5                                                                                                    | 142                        | 1 2023M01                                                  | 40000 BBD                                                                            | 9002                                                | 6207100100                                                                                       | 7020                                                                                                    |                             |   |                  |
|       | 17 GOV5                                                                                                    | 142                        | 1 2023M01                                                  | 38000 BBD                                                                            | 9002                                                | 6207105100                                                                                       | 7020                                                                                                    |                             |   |                  |
|       | 18 GOV5                                                                                                    | 142                        | 1 2023M01                                                  | 31000 BBD                                                                            | 9002                                                | 6210100100                                                                                       | 7020                                                                                                    |                             |   |                  |
|       | 19 GOV5                                                                                                    | 142                        | 1 2023M01                                                  | 30000 BBD                                                                            | 9002                                                | 6210100101                                                                                       | 7020                                                                                                    |                             |   |                  |
|       | 20 GOV5                                                                                                    | 142                        | 1 2023M01                                                  | 20000 BBD                                                                            | 9002                                                | 6210100102                                                                                       | 7020                                                                                                    |                             |   |                  |
|       | 21 GOV5                                                                                                    | 142                        | 1 2023M01                                                  | 45000 BBD                                                                            | 9002                                                | 6210100104                                                                                       | 7020                                                                                                    |                             |   | ٠                |
|       | 55 661 15<br>.  Head11_FWDEST2                                                                                                   | Head13 Estimates           | sample template Head15 Estimates                           | (F)                                                                                  | n                                                   | cararanzar<br>$\left  \right $                                                                   | $T_{\text{max}}$                                                                                             |                             |   |                  |

<span id="page-5-0"></span>*Figure 2 - Estimates ready for upload to Testing Environment*

Figure 2 above shows the Template populated and ready for upload to the Testing Environment.

### **Users must note:**

- $\triangleright$  Cost Centers should always be in the Finance Dimension column
- **GOB** must always appear in the Finance Enterprise Group column
- **1000** must always appear in the Accounting Entity column
- $\triangleright$  Budget Import column should always be left blank, as the system generates it's own numbering system
- $\triangleright$  Budget period should contain the first month of the financial year. 3 2023M01 is Month 1 of Financial year 2023, which is April 2022
- $\triangleright$  Scenario Number must be the Budget Template's number to ensure Estimates are loaded to the correct Budget Template (this will be provided in your sample Template)

To turn on Infor Spreadsheet Designer in Excel.

- Click File
- Select Options
- From the pop-up window choose Add-ins from the left side (see Figure 3)
- Click the arrow on the right side of the Manage window
- Select COM Add-ins
- Click Go

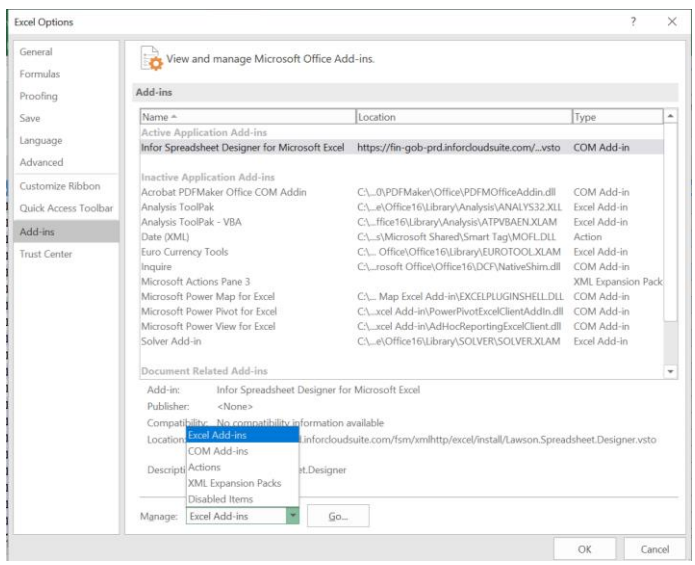

*Figure 3 - Options Window from Excel*

- <span id="page-6-0"></span>• Select Infor Spreadsheet Designer for Microsoft Excel (see Figure 4)
- Click Ok

|                | ⊟<br>$\leftrightarrow$ .                          | $\mathbf{v}=\mathbf{v}$   |                                                                                                    | Estimates Budget Load for Testing - Excel |           |                    |                      |                                                                   |                                                                                     | <b>Table Tools</b> |                                                |                                                           |                                                                                                    |        |                          |             |                  |               |
|----------------|---------------------------------------------------|---------------------------|----------------------------------------------------------------------------------------------------|-------------------------------------------|-----------|--------------------|----------------------|-------------------------------------------------------------------|-------------------------------------------------------------------------------------|--------------------|------------------------------------------------|-----------------------------------------------------------|----------------------------------------------------------------------------------------------------|--------|--------------------------|-------------|------------------|---------------|
|                | File<br>Home                                      | Insert                    | Page Layout                                                                                                    | Formulas                                  | Data      |                    | Review               | View                                                              | (Infor)                                                                             | Design             |                                                |                                                           | $\bigcirc$ Tell me what you want to do                                                             |        |                          |             |                  |               |
| Paste          | $X0$ Cut<br>Copy -<br>Format Painter<br>Clipboard | $\overline{\mathbb{F}_2}$ | Calibri<br><b>B</b> $I \cup \cdot \mathbb{H} \cdot \otimes \cdot \mathbf{A} \cdot \equiv \equiv \equiv \equiv \mathbf{e} \equiv \mathbf{e} \mod \mathbb{R}$ Center $\cdot$<br>Font | $-$ A $A$<br>$-11$                        | Fs.       | $\equiv$           | $\frac{1}{2}$<br>$=$ | Alignment                                                         | Wrap Text                                                                           | $\overline{12}$    | General<br>$S - %$<br>$\overline{ }$<br>Number | $6.0$ .00<br>0.4 00.<br>$\overline{\Gamma_{\mathcal{M}}}$ | Conditional Format as<br>Formatting *                                                              | Styles | Cell<br>Table v Styles v | 뜦<br>Insert | Cells            | Delete Format |
| 126            | $\scriptstyle\rm w$                               | ÷<br>$\times$             | fx                                                                                                    | '0071                                     |           |                    |                      |                                                                   |                                                                                     |                    |                                                |                                                           |                                                                                                    |        |                          |             |                  |               |
|                | A<br>FinanceEnterpriseGroup                       |                           |                                                                                                    | B<br>Scenario <b>Bud</b>                  |           | COM Add-ins        |                      |                                                                   |                                                                                     |                    |                                                |                                                           |                                                                                                    |        |                          |             | 2                | $\times$      |
| $\overline{2}$ | GOV <sub>5</sub>                                  |                           |                                                                                                    | 142                                       |           | Add-ins available: |                      |                                                                   |                                                                                     |                    |                                                |                                                           |                                                                                                    |        |                          |             | OK               |               |
| 3              | GOV <sub>5</sub><br>GOV <sub>5</sub>              |                           |                                                                                                    | 142<br>142                                |           |                    |                      |                                                                   | Acrobat PDFMaker Office COM Addin<br>Infor Spreadsheet Designer for Microsoft Excel |                    |                                                |                                                           |                                                                                                    |        |                          |             | Cancel           |               |
| 5.             | GOV <sub>5</sub>                                  |                           |                                                                                                    | 142                                       |           | Inquire            |                      | Microsoft Power Map for Excel                                     |                                                                                     |                    |                                                |                                                           |                                                                                                    |        |                          |             |                  |               |
| 6              | GOV <sub>5</sub>                                  |                           |                                                                                                    | 142                                       |           |                    |                      | Microsoft Power Pivot for Excel<br>Microsoft Power View for Excel |                                                                                     |                    |                                                |                                                           |                                                                                                    |        |                          |             | Add <sub>m</sub> |               |
|                | GOV <sub>5</sub>                                  |                           |                                                                                                    | 142                                       |           |                    |                      |                                                                   |                                                                                     |                    |                                                |                                                           |                                                                                                    |        |                          |             | Remove           |               |
| 8              | GOV <sub>5</sub>                                  |                           |                                                                                                    | 142                                       |           |                    |                      |                                                                   |                                                                                     |                    |                                                |                                                           |                                                                                                    |        |                          |             |                  |               |
| 9              | GOV <sub>5</sub>                                  |                           |                                                                                                    | 142                                       | Location: |                    |                      |                                                                   |                                                                                     |                    |                                                |                                                           | https://fin-gob-prd.inforcloudsuite.com/fsm/xmlhttp/excel/install/Lawson.Spreadsheet.Designer.vsto |        |                          |             |                  |               |
|                | 10 GOV5                                           |                           |                                                                                                    | 142                                       |           |                    |                      | Load Behavior: Load at Startup                                    |                                                                                     |                    |                                                |                                                           |                                                                                                    |        |                          |             |                  |               |
|                | 11 GOV5                                           |                           |                                                                                                    | 142                                       |           |                    |                      |                                                                   |                                                                                     |                    |                                                |                                                           |                                                                                                    |        |                          |             |                  |               |
|                | 12 GOV5                                           |                           |                                                                                                    | 142                                       |           |                    |                      |                                                                   |                                                                                     |                    |                                                |                                                           |                                                                                                    |        |                          |             |                  |               |

<span id="page-6-1"></span>*Figure 4 - Showing Infor Spreadsheet Designer Selection and Infor Tab*

- Select the Infor tab on the Excel Menu bar (circled in Figure 4).
- Click **Insert Upload**, a dialog box appears in order to select the URL for the relevant environment. In the example, we are using the Testing Environment.
	- https://gen-gob-tst.inforcloudsuite.com/ {Testing Environment}
	- https://gen-gob-trn.inforcloudsuite.com/ {Training Environment}
	- https://gen-gob-prd.inforcloudsuite.com/ {Production Environment}
- Click connect
- Choose Cloud Identities from the pop-up window
- Enter the correct credentials Username and Password

In the Upload Definition window which opens, seen in Figure 5, you need to Select a Data Area, a Business Class and an Action for the Filter field.

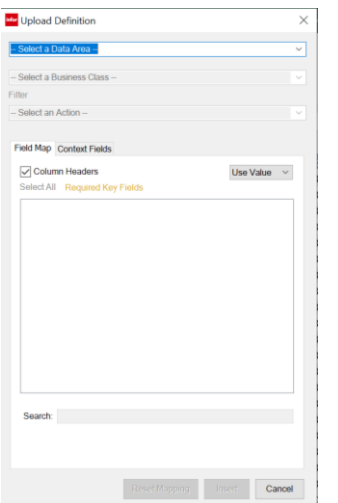

<span id="page-7-0"></span>*Figure 5 - Upload Definition pop-up window*

- Select the relevant data area:
	- **gob\_tst\_fsm** {Testing Environment}
	- **gob\_trn\_fsm** {Training Environment}
	- **gob\_prd\_fsm** {Production Environment}
- Business Class is *BudgetImport*
- Action for the Filter field is *Create* as seen in figure 6.

|                | $2 - 1$<br>口<br>ь                       | Estimates Budget Load for Testing - Excel                   |      |        |                     |               | <b>Table Tools</b>  |                      |                              |
|----------------|-----------------------------------------|-------------------------------------------------------------|------|--------|---------------------|---------------|---------------------|----------------------|------------------------------|
|                | File<br>Home<br>Insert                  | <b>Formulas</b><br>Page Layout                              | Data | Review | View                | Infor.        | Design              |                      | $Q$ Tell me what you want to |
| infor          | <sup>6</sup> Insert Query<br>X Delete G | <b>G</b> Insert Upload                                      |      |        |                     |               |                     |                      |                              |
| Infor          | Refresh<br>Properti                     | <b>Ma</b> Upload Definition                                 |      |        |                     |               | $\times$            |                      |                              |
|                | Query                                   | gob_tst_fsm                                                 |      |        |                     |               | $\checkmark$        |                      |                              |
| 126            | E<br>$\overline{\phantom{a}}$           | BudgetImport                                                |      |        |                     |               | $\ddot{\mathbf{v}}$ |                      |                              |
|                | A                                       | Filter                                                      |      |        |                     |               |                     | p                    | G                            |
| 1              | <b>FinanceEnterpriseGro</b>             | Create                                                      |      |        |                     |               | Ÿ                   | <b>Currency</b>      | <b>Accounting</b>            |
| $\overline{2}$ | GOV <sub>5</sub>                        |                                                             |      |        |                     |               |                     | <b>D BBD</b>         | 9002                         |
| 3              | GOV5                                    | Field Map Context Fields                                    |      |        |                     |               |                     | <b>D BBD</b>         | 9002                         |
| $\overline{4}$ | GOV5                                    |                                                             |      |        |                     |               |                     | <b>D BBD</b>         | 9002                         |
| 5              | GOV5                                    | Column Headers                                              |      |        |                     | Use Value     | $\checkmark$        | <b>D BBD</b>         | 9002                         |
| 6              | GOV <sub>5</sub>                        | <b>Select All</b><br><b>Required Key Fields</b>             |      |        |                     |               |                     | <b>D BBD</b>         | 5002                         |
| $\overline{7}$ | GOV5                                    | 5 Field                                                     |      |        | Mapped From         |               | $\lambda$           | <b>D BBD</b>         | 9002                         |
| 8              | GOV <sub>5</sub>                        | BudgetImport_effective_date                                 |      |        |                     |               |                     | <b>D BBD</b>         | 9002                         |
| 9              | GOV5                                    | BudgetImport_action_comment                                 |      |        |                     |               |                     | D BBD                | 9002                         |
| 10             | GOV5                                    | BudgetImport_reason_code<br><b>√ FinanceEnterpriseGroup</b> |      |        | Column A            |               |                     | <b>D BBD</b>         | 9002                         |
| 11             | GOV <sub>5</sub>                        | $\vee$ Scenario                                             |      |        | Column B            |               |                     | <b>D BBD</b>         | 9002                         |
| 12             | GOV5                                    | BudgetImport                                                |      |        | Column C            |               |                     | <b>D BBD</b>         | 9002                         |
| 13             | GOV5                                    | $\sqrt{\mathsf{A}}$ mount                                   |      |        | Column E            |               |                     | <b>D BBD</b>         | 9002                         |
| 14             | GOV <sub>5</sub>                        | <b>UnitsAmount</b><br>$\overline{\smile}$ Currency          |      |        | Column F            |               |                     | <b>D BBD</b>         | 9002                         |
| 15             | GOV5                                    | $\overline{\smile}$ BudgetPeriod                            |      |        | Column <sub>D</sub> |               |                     | <b>D BBD</b>         | 9002                         |
| 16             | GOV5                                    | √ AccountingEntity                                          |      |        | Column G            |               |                     | D BBD                | 9002                         |
| 17             | GOV <sub>5</sub>                        | AccountingUnit                                              |      |        |                     |               |                     | <b>D BBD</b>         | 9002                         |
| 18             | GOV5                                    | GeneralLedgerChartAccount<br>$\epsilon$                     |      |        | Column H            | $\rightarrow$ |                     | <b>D BBD</b>         | 9002                         |
| 19             | GOV5                                    |                                                             |      |        |                     |               |                     | <b>D BBD</b>         | 9002                         |
|                |                                         | Search:                                                     |      |        |                     |               |                     |                      |                              |
| 20             | GOV <sub>5</sub>                        |                                                             |      |        |                     |               |                     | <b>D BBD</b>         | 9002                         |
| 21             | GOV <sub>5</sub>                        |                                                             |      |        |                     |               |                     | D BBD                | 5002<br>n                    |
|                | Head11_FW<br>$\cdots$                   |                                                             |      |        |                     |               |                     | lates<br>$\bigoplus$ |                              |
| Ready          |                                         |                                                             |      |        |                     |               |                     |                      |                              |

<span id="page-7-1"></span>*Figure 6 - Upload Definition completed*

 Click insert, this places the Upload Properties window to the left of the Excel sheet as seen in Figure 7.

| 日<br>$2 - 1$<br>ヤーヴ                                                                              |                      | Estimates Budget Load for Testing - Excel                                                  |                              | Table Tools         |                               |                              |                                     | 面                                | œ<br>$\times$              |
|--------------------------------------------------------------------------------------------------|----------------------|--------------------------------------------------------------------------------------------|------------------------------|---------------------|-------------------------------|------------------------------|-------------------------------------|----------------------------------|----------------------------|
| File<br>Home<br>Page Layout<br>Insert                                                            |                      | Formulas Data<br>Review                                                                    | Infor<br>View                | Design              | O Tell me what you want to do |                              |                                     | Janelle N. Walcott               | $Q$ <sub>share</sub>       |
| <b>C</b> Insert Query<br>infor<br>B<br>X Delete Query<br>Infor<br>Refresh<br>Properties<br>Query | <b>× H</b><br>Jploat | <b>B</b> Insert Upload<br>X Delete Upload<br><b>Properties</b><br>Upload                   |                              |                     |                               |                              |                                     |                                  | $\hat{\phantom{a}}$        |
| * E X<br>126<br>$\checkmark$                                                                     | fx                   | '0071                                                                                      |                              |                     |                               |                              |                                     |                                  | $\checkmark$               |
|                                                                                                  |                      |                                                                                            | R                            | C                   | D                             | F                            | Ġ                                   | н                                |                            |
| Upload Properties * *                                                                            |                      | <b>FinanceEnterpriseGroup</b>                                                              | Scenario<br><b>Se</b>        | <b>BudgetImport</b> | <b>BudgetPeriod</b>           | <b>Amount &amp; Currency</b> | <b>AccountingEntity</b>             | <b>GeneralLedgerChartAccount</b> | <b>FinanceDim</b>          |
| Data Area:<br>oob tst fsm<br>$_{\rm v}$                                                          | $\overline{2}$       | GOV5                                                                                       | 142                          |                     | 1 2023M01                     | 1000000 BBD                  | 9002                                | 6101101100                       | 0021                       |
| sudgetimport<br>ü<br><b>Business Class:</b>                                                      | 3                    | GOV5                                                                                       | 142                          |                     | 1 2023M01                     | 37000 BBD                    | 9002                                | 6103100100                       | 0021                       |
|                                                                                                  | $\boldsymbol{A}$     | GOV <sub>5</sub>                                                                           | 142                          |                     | 1 2023M01                     | 40000 BBD                    | 9002                                | 6207100100                       | 0021                       |
| teatr<br>Action:<br>$\checkmark$                                                                 | 5                    | GOV5                                                                                       | 142                          |                     | 1 2023M01                     | 37000 BBD                    | 9002                                | 6207105100                       | 0021                       |
|                                                                                                  |                      | GOV5                                                                                       | 142                          |                     | 1 2023M01                     | 30000 BBD                    | 9002                                | 6210100100                       | 0021                       |
| Field Map Context Fields                                                                         |                      | GOV5                                                                                       | 142                          |                     | 1 2023M01                     | 35000 BBD                    | 9002                                | 6210100101                       | 0021                       |
| Update if Already Exists                                                                         | Ŕ                    | GOV <sub>5</sub>                                                                           | 142                          |                     | 1 2023M01                     | 20000 BBD                    | 9002                                | 6210100102                       | 0021                       |
| Confirm All Warnings                                                                             | $\Omega$             | GOV5                                                                                       | 142                          |                     | 1 2023M01                     | 40000 BBD                    | 9002                                | 6210100104                       | 0021                       |
| Column Heade Use Value                                                                           | 10 <sup>10</sup>     | GOV <sub>5</sub>                                                                           | 142                          |                     | 1 2023M01                     | 50000 BBD                    | 9002                                | 6210100106                       | 0021                       |
| Required Key Fields<br>Select All                                                                | 11                   | GOV5                                                                                       | 142                          |                     | 1 2023M01                     | 75000 BBD                    | 9002                                | 1755115100                       | 1090021                    |
| S Field<br>Mappec <sub>A</sub>                                                                   |                      | 12 GOV5                                                                                    | 142                          |                     | 1 2023M01                     | 150000 BBD                   | 9002                                | 1756120100                       | 1090021                    |
| Budgetimport_e                                                                                   |                      | 13 GOV5                                                                                    | 142                          |                     | 1 2023M01                     | 60000 BBD                    | 9002                                | 1753105101                       | 1090021                    |
| BudgetImport_a                                                                                   |                      | 14 GOV5                                                                                    | 142                          |                     | 1 2023M01                     | 1500000 BBD                  | 9002                                | 6101101100                       | 7020                       |
| BudgetImport_r                                                                                   |                      | 15 GOV5                                                                                    | 142                          |                     | 1 2023M01                     | 39000 BBD                    | 9002                                | 6103100100                       | 7020                       |
| $\frac{1}{2}$<br>FinanceEnterpri<br>Column                                                       |                      | 16 GOV5                                                                                    | 142                          |                     | 1 2023M01                     | 40000 BBD                    | 9002                                | 6207100100                       | 7020                       |
| Colum<br>Somario<br>Column A<br>$\vee$ BudgetImport<br>Column                                    |                      | 17 GOV5                                                                                    | 142                          |                     | 1 2023M01                     | 38000 BBD                    | 9002                                | 6207105100                       | 7020                       |
| Amount<br>Column                                                                                 |                      | 18 GOV5                                                                                    | 142                          |                     | 1 2023M01                     | 31000 BBD                    | 9002                                | 6210100100                       | 7020                       |
| UnitsAmount                                                                                      |                      | 19 GOV5                                                                                    | 142                          |                     | 1 2023M01                     | 30000 BBD                    | 9002                                | 6210100101                       | 7020                       |
| V Currency<br>Column                                                                             |                      | 20 GOV5                                                                                    | 142                          |                     | 1 2023M01                     | 20000 BBD                    | 9002                                | 6210100102                       | 7020                       |
| √ BudgetPeriod<br>Column<br>AccountingEntity<br>Column                                           |                      | 21 GOV5                                                                                    | 142                          |                     | 1 2023M01                     | 45000 BBD                    | 9002                                | 6210100104                       | 7020                       |
| AccountingUnit<br>п.                                                                             |                      | Head11 FWDEST2<br>$\begin{array}{ccc} & \bullet & \bullet & \bullet & \bullet \end{array}$ | $\cdots$<br>Head13 Estimates |                     | 1.1.1.1<br>sample template    | Head15 Estimate  4           | $n_{max}$<br>$\left  \cdot \right $ | <b><i>PRARABARAR</i></b>         | $\;$<br>$r_{\rm max}$<br>× |
| Ready                                                                                            |                      |                                                                                            |                              |                     |                               |                              |                                     | 吅<br>Count: 12                   | $+ 100%$                   |

<span id="page-8-0"></span>*Figure 7 - Upload Properties placed on left and Upload menu icon circled*

Users must ensure that the Columns correspond with the Fields in the Upload Properties window. If they do not, an error will display. The error in Figure 8 occurred as the Field Budget Period was pointing to Column E, which actually contains the Cost Centers.

|                                                    |          |                                                     |             |                          |                                                                                                    |                        | н                                  |                |        |  |
|----------------------------------------------------|----------|-----------------------------------------------------|-------------|--------------------------|----------------------------------------------------------------------------------------------------|------------------------|------------------------------------|----------------|--------|--|
| <b>Upload Properties</b>                           | $\vee$ X |                                                     |             |                          | FinanceEnter Scen V Budgettin V Curre V FinanceDimension1 V BudgetPer V AccountingEntity V GeneralLed V Amount V Error V C |                        |                                    |                | olumnt |  |
| FIEld Map Context Fields                           |          | GOV5                                                | 130<br>1301 | <b>BBD</b><br><b>BBD</b> |                                                                                                    | 1 2023M01              | 9002 6101101100                    | 800000         |        |  |
|                                                    | $\sim$   | GOVS<br>GOV5                                        | 130         | <b>BBD</b>               |                                                                                                    | 1_2023M01              | 9002 6206100100<br>9002 6212105105 | 75000<br>40000 |        |  |
| Update if Already Exists                           |          | GOVS                                                | 130         | <b>BBD</b>               |                                                                                                    | 1_2023M01<br>1_2023M01 | 9002 6223100100                    | 60000          |        |  |
|                                                    |          | GOV5                                                | 130         | <b>880</b>               |                                                                                                    | 1_2023M01              | 9002 6226100104                    | 300000         |        |  |
| Confirm All Warnings                               |          |                                                     |             |                          |                                                                                                    |                        |                                    |                |        |  |
|                                                    |          |                                                     |             |                          |                                                                                                    |                        |                                    |                |        |  |
| Use Value $\sim$<br>Column Headers                 |          |                                                     |             |                          |                                                                                                    |                        |                                    |                |        |  |
|                                                    |          | 10 <sub>10</sub>                                    |             |                          |                                                                                                    |                        |                                    |                |        |  |
| <b>Select All</b> Required Key Fields              |          | $\begin{array}{c} 11 \\ 12 \\ 13 \\ 14 \end{array}$ |             |                          |                                                                                                    |                        |                                    |                |        |  |
|                                                    |          |                                                     |             |                          |                                                                                                    |                        |                                    |                |        |  |
| S Field<br>Mapped Fro A                            |          |                                                     |             |                          |                                                                                                    |                        |                                    |                |        |  |
| $\overline{\smash{\vee}}$ BudgetPeriod<br>Column E |          | 15                                                  |             |                          |                                                                                                    |                        |                                    |                |        |  |
| $\vee$ Accounting Entity<br>Column G               |          | 16 <sup>16</sup>                                    |             |                          |                                                                                                    |                        |                                    |                |        |  |

<span id="page-8-1"></span>*Figure 8 - Error when Columns and fields are not the same*

 Select Reset Mapping at the bottom of the Upload Properties window. This ensures the correct Column uploads to the correct Field. Once satisfied, press upload (circled in Figure 7). See successful upload at Figure 9.

| $\Box$ bigist                                                                                                    |                                                                          | Training_12_0030Parliament.xlsx - Excel                                                              |  |                                                                                 | Table Tools                                                |                                                  |                                                                                     |   |                                                                                                    |                                             |                             | 囨                                                                                                    |                       | n. | $\mathsf{X}$          |
|----------------------------------------------------------------------------------------------------|--------------------------------------------------------------------------|----------------------------------------------------------------------------------------------------|--|---------------------------------------------------------------------------------|------------------------------------------------------------|--------------------------------------------------|-------------------------------------------------------------------------------------|---|----------------------------------------------------------------------------------------------------|---------------------------------------------|-----------------------------|----------------------------------------------------------------------------------------------------|-----------------------|----|-----------------------|
| File<br>Home<br>Insert                                                                                                    | Page Layout                                                              | Formulas Data Review                                                                                 |  | View Infor                                                                      | Design                                                     | $\bigcirc$ Tell me what you want to do           |                                                                                     |   |                                                                                                    |                                             |                             |                                                                                                    | Bradshaw June Q Share |    |                       |
| infor<br>B<br>X Delete Query<br>Infor<br>Refresh<br>Properties<br>Query                                                                                                    | C Insert Query -<br>┚<br>XII小<br>Upload                                  | d Insert Upload<br>X Delete Upload<br><b>Properties</b><br>Upload                                    |  |                                                                                 |                                                            |                                                  |                                                                                     |   |                                                                                                    |                                             |                             |                                                                                                    |                       |    | $\boldsymbol{\wedge}$ |
| $-1 \times \sqrt{ }$<br>F <sub>1</sub>                                                                                                    | fx                                                                       | <b>BudgetPeriod</b>                                                                                  |  |                                                                                 |                                                            |                                                  |                                                                                     |   |                                                                                                    |                                             |                             |                                                                                                    |                       |    | $\checkmark$          |
| <b>Upload Properties</b><br>S Field<br><b>UnitsAmount</b><br>$\overline{\vee}$ Currency<br>$\overline{\smile}$ BudgetPeriod<br>$\overline{\smile}$ Accounting Entity<br>AccountingUnit<br>GeneralLedgerChartA<br>Project<br>$\overline{\vee}$ FinanceDimension1 | Mapped Fro A<br>Column D<br>Column F<br>Column G<br>Column H<br>Column E | $- \times$<br>2 GOVS<br>GOVS<br>$\wedge$<br>4 GOV5<br>5 GOVS<br>6 GOV5<br>$8910$ $1112$ $1213$ $145$ |  | FinanceEnterpriseGroup Scenario BudgetImport<br>130<br>130<br>130<br>130<br>130 | Currency<br><b>BBD</b><br>880<br>3 BBD<br>4 88D<br>$5$ BBD | FinanceDimension1<br>0030<br>0030<br><b>OOSO</b> | <b>udgetPeriod</b><br>1 2023M01<br>1 2023M01<br>1 2023M01<br>1 2023M01<br>1 2023M01 | G | H<br>AccountingEntity GeneralLedgerChartAccount<br>9002 6101101100<br>9002 6206100100<br>900216212105105<br>9002 6223100100<br>900216226100104 | 800000<br>75000<br>40000<br>60000<br>300000 | Amount ErrorMessage Column1 | udget Import create<br>udget Import created<br><b>Judget Import creater</b><br>udget Import created<br><b>Sudget Import create</b> |                       | M  | $N_A$                 |

<span id="page-8-2"></span>*Figure 9 - Successful upload of Estimates after Reset Mapping corrected the mapping of Fields to Columns*

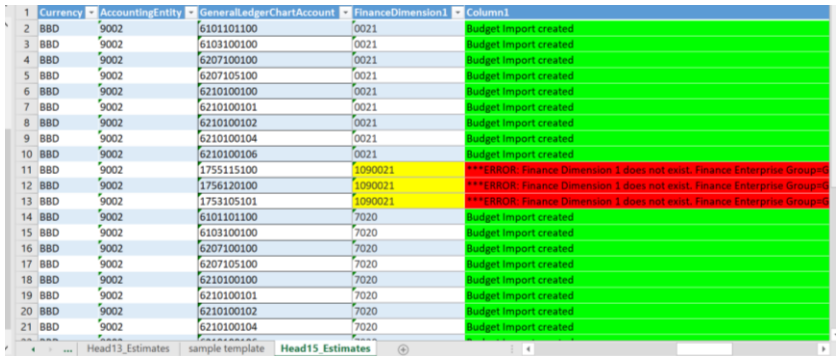

<span id="page-9-2"></span>*Figure 10 - Upload results showing an error where a Cost Center does not exist and also shows completed loads*

|             | <b>1 BudgetPeriod × B × AI × Curre × Accd × GeneralLedge × Fi × Column1</b> |                   |                                                                                                    |  |
|-------------|-----------------------------------------------------------------------------|-------------------|----------------------------------------------------------------------------------------------------|--|
| 2 12023M00  | $\# \# \#$ BBD                                                              | 9002 4488d8d8898  | [0021]<br>*FRROR: Global Ledger Calendar Period does not exist. Finance Enterprise Group=GOV5, Global Ledger Calendar Period=1, 2023M              |  |
| 3 1 2023M01 | ### BBD                                                                     | $9002$ $22222222$ | 0021<br>$^{\prime\bullet}$ ERROR: Global Ledger Chart Account does not exist. Finance Enterprise Group=GOV5_Global Ledger Chart Account=222222222  |  |
| 4 1 2023M01 | ### BBD                                                                     | 9002 1112232321   | 0021<br>$^{\prime\bullet}$ ERROR: Global Ledger Chart Account does not exist. Finance Enterprise Group=GOV5, Global Ledger Chart Account=111223232 |  |
| 5 1 2023M01 | ### BBD                                                                     | 9002 2132123121   | [0021]<br>*ERROR: Global Ledger Chart Account does not exist. Finance Enterprise Group=GOV5_Global Ledger Chart Account=213212312                  |  |
|             |                                                                             |                   |                                                                                                    |  |

<span id="page-9-3"></span>*Figure 11 - Error message with Incorrect Budget Period and Incorrect Accounts*

If an error occurs during upload, the error will display in red and the cell will highlight in yellow as shown in Figure 10 and 11 with an explanation. If the upload is successful, all fields in the column will be highlighted green and 'Budget Import created' displayed.

### <span id="page-9-0"></span>Uploading Partial Information from Spreadsheet Designer

Users may also upload part of the information from their table in Excel.

- Select the rows you wish to upload
- Select the down arrow beside Upload
- From the drop down menu, select Upload Sheet Range (shown in Figure 12)
- Select 'Use the current selection'
- Click Ok
- The selected rows will be placed on the Imports tab of the Budget Scenario

| File<br>Home<br>Insert                                                                    | Page Layout                  | Formulas Data                                             | <b>View</b><br><b>Review</b> | Infor | Design | $\bigcirc$ Tell me what you want to do |                     |                         |                   | Janelle N. Walcott Q. Share |              |
|-------------------------------------------------------------------------------------------|------------------------------|-----------------------------------------------------------|------------------------------|-------|--------|----------------------------------------|---------------------|-------------------------|-------------------|-----------------------------|--------------|
| d Insert Query -<br>infor<br>$\Omega$<br>X Delete Query<br>Infor<br>Refresh<br>Properties | <b>EXE</b><br>Upload<br>$\;$ | & Insert Upload<br>X Delete Upload<br><b>Properties</b>   |                              |       |        |                                        |                     |                         |                   |                             |              |
| Query                                                                                     | <b>B</b> Upload              |                                                           |                              |       |        |                                        |                     |                         |                   |                             | $\wedge$     |
| $\times$<br>$\mathbf{v}$ .<br>A4                                                          |                              | Upload Sheet Range                                        |                              |       |        |                                        |                     |                         |                   |                             | $\checkmark$ |
|                                                                                           | lo)                          | <b>Upload All</b><br>$\sim$                               |                              |       |        | D                                      |                     |                         | G                 | H                           |              |
| Upload Properties $\cdot$ $\times$                                                        |                              | <b>FinanceEnterpriseGroup • Scenario • BudgetImport •</b> |                              |       |        | <b>Currency</b>                        | <b>BudgetPeriod</b> | <b>AccountingEntity</b> | FinanceDimension1 | GeneralLedgerChartAccount   |              |
| gob_tst_fsm<br>Data Area:<br>$\scriptstyle\sim$                                           | $\wedge$                     | GOV <sub>5</sub>                                          |                              | 108   |        | <b>BBD</b>                             | 1 2023M01           | 9002                    | 0203              | 6101101100                  |              |
| BudgetImport x<br><b>Business Class:</b>                                                  |                              | GOV <sub>5</sub>                                          |                              | 108   |        | <b>BBD</b>                             | 1 2023M01           | 9002                    | 0203              | 6210100101                  |              |
|                                                                                           |                              | GOV <sub>5</sub>                                          |                              | 108   |        | <b>BBD</b>                             | 1 2023M01           | 9002                    | 0203              | 6210100102                  |              |
| Create<br>Action:<br>$\checkmark$                                                         |                              | GOV <sub>5</sub>                                          |                              | 108   |        | <b>BBD</b>                             | 1 2023M01           | 9002                    | 0203              | 6210100104                  |              |
|                                                                                           | 6.                           | GOV <sub>5</sub>                                          |                              | 108   |        | <b>BBD</b>                             | 1 2023M01           | 9002                    | 0203              | 6210100106                  |              |
| <b>Field Map Context Fields</b>                                                           |                              | GOV <sub>5</sub>                                          |                              | 108   |        | <b>BBD</b>                             | 1 2023M01           | 9002                    | 1090203           | 1755115100                  |              |
| Update if Already Exists                                                                  |                              | 8 GOV5                                                    |                              | 108   |        | <b>BBD</b>                             | 1 2023M01           | 9002                    | 1090203           | 1756120100                  |              |
| Confirm All Warnings                                                                      | 9                            | GOV <sub>5</sub>                                          |                              | 108   |        | <b>BBD</b>                             | 1 2023M01           | 9002                    | 0252              | 6210100106                  |              |
| Column Heade Use Value $\sim$                                                             |                              | 10 GOV5                                                   |                              | 108   |        | <b>BBD</b>                             | 1 2023M01           | 9002                    | 0252              | 6101101100                  |              |
|                                                                                           |                              | 11 COVE                                                   |                              | 100   |        | DDD                                    | 1 DOJAGOS           | 0002                    | n252              | 6102100100                  |              |

<span id="page-9-4"></span>*Figure 12 - Upload Drop down menu on Infor tab*

### <span id="page-9-1"></span>Checking the Uploaded Information

Navigate to the Budget Scenarios window (see Figure 13).

• Log into CSF

- Select Staff Accountant from landing page
- Click Toggle Menu (the 3 horizontal lines on the left)
- Click Budgeting
- Click Budget Scenarios
- Double click on the Scenario or Select and click the Open icon
- Click on the Imports tab

| $\mathsf{Staff}_{\searrow}$<br><b>Accountant</b>                                                                                                    | $\equiv$            |                    | <b>Budget Scenarios</b> Upload Incremental Budget | Complete Incremental Load $\Box$ $\Box$ $\Box$ $\Box$ $\Box$ |        |             | $\sim 0.000$   |
|----------------------------------------------------------------------------------------------------|---------------------|--------------------|---------------------------------------------------|--------------------------------------------------------------|--------|-------------|----------------|
| <b>Liza Taylor</b>                                                                                                    | <b>Scenario</b>     | <b>Description</b> | <b>Basis</b>                                      | <b>Status</b>                                                | Locked | Cycle       | <b>Version</b> |
| $\begin{array}{ccccccccccccccccc} \multicolumn{4}{c}{} & \multicolumn{4}{c}{} &$<br>号 | $=$ $\cdot$ $\cdot$ | $[A]$ $\star$      | [A]                                               | $Q^{\alpha}$<br>v                                            | ×      | $=$ $\cdot$ | $[A] \star$    |
| $\mathcal{Q}$                                                                                                    | 162                 | HEAD35_ESTIMATES   | ESTIMATES_RB                                      | Ready                                                        | No     |             |                |
| Search                                                                                                    |                     |                    |                                                   |                                                              |        |             |                |
| Home                                                                                                    |                     |                    |                                                   |                                                              |        |             |                |
| Setup<br>$\ddot{}$                                                                                                    |                     |                    |                                                   |                                                              |        |             |                |
| Processing<br>$^{+}$                                                                                                    |                     |                    |                                                   |                                                              |        |             |                |
| My Reports                                                                                                    |                     |                    |                                                   |                                                              |        |             |                |
| <b>Budgeting</b>                                                                                                    |                     |                    | <b>Previous Page</b>                              |                                                              |        |             |                |
| <b>Budget Scenarios</b>                                                                                                    |                     |                    |                                                   |                                                              |        |             | $20 -$         |

<span id="page-10-0"></span>*Figure 13 - Budget Scenarios path using Staff Accountant role*

The Estimates are now on the Importstab of the Budget Scenario as seen in Figure 14.

|                          | Infor CSF 4 UX. X                 |                                     |                                         |                        |                      | <b>We</b> Chart ESTIMATI X   <b>We</b> Reporting Basis X       Infor CSF 4 UX. X   <b>We</b> Reporting Basis X   <b>We</b> Reporting Basis X       Infor CSF 4 UX. X |                               | $+$                    | 日<br>$\bullet$       | $\times$                   |
|--------------------------|-----------------------------------|-------------------------------------|-----------------------------------------|------------------------|----------------------|----------------------------------------------------------------------------------------------------|-------------------------------|------------------------|----------------------|----------------------------|
|                          | C                                 |                                     |                                         |                        |                      | mingle-portal.inforcloudsuite.com/GOB TST/e0cbda1c-a865-4442-87e2-68d86894c142?favoriteContext=https%3A%2F%2Ffin-qob-tst.inforcloudsuite.com%2Ffsm%                  |                               |                        | ☆                    | $\boldsymbol{\Theta}$<br>÷ |
|                          | $\frac{111}{111}$ Infor CSF 4 UX. |                                     |                                         |                        |                      |                                                                                                    |                               | Q Start Typing         |                      | $\blacktriangle$<br>П      |
| $\equiv$                 | Scenario 142 - HEAD15_ESTIMATES   |                                     |                                         |                        |                      | <b>Upload Budget</b>                                                                                                    |                               | <b>Set Ready</b><br>⊲. |                      | $\sim$ $\sim$              |
| Description <sup>*</sup> |                                   |                                     | <b>Commitment Type</b>                  |                        | <b>Status</b>        |                                                                                                    |                               |                        |                      |                            |
|                          | <b>HEAD15 ESTIMATES</b>           |                                     | <b>Budget</b>                           |                        | Not Ready            |                                                                                                    |                               |                        |                      |                            |
| <b>Basis</b>             | ESTIMATES_RB<br>$Q =$             |                                     |                                         |                        |                      |                                                                                                    |                               |                        |                      |                            |
|                          |                                   |                                     |                                         |                        |                      |                                                                                                    |                               |                        |                      |                            |
| Main                     | <b>Edit Templates</b>             | Data                                | <b>Import Results</b><br><b>Imports</b> |                        |                      |                                                                                                    |                               |                        |                      |                            |
|                          |                                   |                                     |                                         |                        |                      |                                                                                                    |                               |                        |                      |                            |
|                          | <b>Budget Import</b>              |                                     |                                         |                        |                      |                                                                                                    |                               | t.                     | Ξ                    | $\cdots$                   |
|                          | <b>Budget Import</b>              | <b>Ledger Entity</b>                | <b>Cost Center</b>                      | <b>Account</b>         | <b>Budget Period</b> | Amount                                                                                                    | <b>Currency</b>               | <b>Units Amount</b>    | <b>Error Message</b> |                            |
|                          |                                   | $[A]$ $\blacktriangledown$<br>$Q =$ | $[A]$ $\star$<br>$Q =$                  | $[A]$ $\star$<br>$Q =$ | [A]<br>$Q =$         | $=$ $\star$                                                                                                    | $[A]$ $\star$ $\mid$<br>$Q =$ | $=$                    | $[A]$ $\star$        |                            |
|                          |                                   | 9002                                | 0021                                    | 6101101100             | 1 2023M01            | 1,000,000.00                                                                                                    | <b>BBD</b>                    | 0.00                   |                      |                            |
|                          | $\overline{2}$                    | 9002                                | 0021                                    | 6103100100             | 1_2023M01            | 37,000.00 BBD                                                                                                    |                               | 0.00                   |                      |                            |
|                          | $\overline{a}$                    | 9002                                | 0021                                    | 6207100100             | 1 2023M01            | 40,000.00                                                                                                    | <b>BBD</b>                    | 0.00                   |                      |                            |
|                          | 4                                 | 9002                                | 0021                                    | 6207105100             | 1 2023M01            | 37,000.00                                                                                                    | <b>BBD</b>                    | 0,00                   |                      |                            |
|                          | 5                                 | 9002                                | 0021                                    | 6210100100             | 1_2023M01            | 30,000.00                                                                                                    | <b>BBD</b>                    | 0,00                   |                      |                            |
|                          | 6                                 | 9002                                | 0021                                    | 6210100101             | 1 2023M01            | 35,000.00                                                                                                    | <b>BBD</b>                    | 0.00                   |                      |                            |
|                          |                                   |                                     |                                         |                        |                      |                                                                                                    |                               |                        |                      |                            |

<span id="page-10-1"></span>*Figure 14 - Draft Estimates on Imports tab of the Budget Scenario*

At this stage, review the Estimates and if there are any errors, change on this tab before clicking Upload Budget.

For example, Cost Center 0021 for account 6103100100 was to be 39,000.00, however, it was erroneously entered as 37,000.00 (circled in Figure 14).

• Click on the line and make the change

• Click save.

The save icon on the blue band, will become available after the change is made as seen in Figure 15.

|                          | Infor CSF 4 UX. X               | Www. Chart ESTIMATI X             | <b>Mar</b> Reporting Basis X            |                         |                               |                                                                                                    | $i$ Infor CSF 4 UX. $\times$   | $\ddot{}$           | $\bullet$            | $\times$<br>6        |
|--------------------------|---------------------------------|-----------------------------------|-----------------------------------------|-------------------------|-------------------------------|----------------------------------------------------------------------------------------------------|--------------------------------|---------------------|----------------------|----------------------|
|                          | С                               |                                   |                                         |                         |                               | mingle-portal.inforcloudsuite.com/GOB TST/e0cbda1c-a865-4442-87e2-68d86894c142?favoriteContext=https%3A%2F%2Ffin-qob-tst.inforcloudsuite.com%2Ffsm% |                                |                     | ☆                    | e<br>- 1             |
|                          | : Infor CSF 4 UX.               |                                   |                                         |                         |                               |                                                                                                    |                                | Q Start Typing      |                      | Α<br>И               |
| ≡                        | Scenario 142 - HEAD15_ESTIMATES |                                   |                                         |                         |                               | <b>Upload Budget</b>                                                                                                    | <b>Set Ready</b><br>◁          |                     |                      | $\sim$ $\sim$ $\sim$ |
| Description <sup>*</sup> |                                 |                                   | <b>Commitment Type</b>                  |                         | <b>Status</b>                 |                                                                                                    |                                |                     |                      |                      |
|                          | HEAD15_ESTIMATES                |                                   | <b>Budget</b>                           |                         | Not Ready                     |                                                                                                    |                                |                     |                      |                      |
| <b>Basis</b>             |                                 |                                   |                                         |                         |                               |                                                                                                    |                                |                     |                      |                      |
|                          | ESTIMATES_RB                    | $Q =$                             |                                         |                         |                               |                                                                                                    |                                |                     |                      |                      |
|                          |                                 |                                   |                                         |                         |                               |                                                                                                    |                                |                     |                      |                      |
| Main                     | <b>Edit Templates</b>           | Data                              | <b>Import Results</b><br><b>Imports</b> |                         |                               |                                                                                                    |                                |                     |                      |                      |
|                          |                                 |                                   |                                         |                         |                               |                                                                                                    |                                |                     |                      |                      |
|                          | <b>Budget Import</b>            |                                   |                                         |                         |                               |                                                                                                    |                                | t1<br>또             | $=$                  | $\cdots$             |
|                          | <b>Budget Import</b>            | <b>Ledger Entity</b><br>$Q^{\pm}$ | <b>Cost Center</b><br>$Q^{\pm}$         | <b>Account</b><br>$Q =$ | <b>Budget Period</b><br>$Q =$ | Amount                                                                                                    | <b>Currency</b>                | <b>Units Amount</b> | <b>Error Message</b> |                      |
|                          | $=$ $\cdot$                     | $[A]$ $\blacktriangleright$       | $[A]$ $\star$                           | $[A]$ $\star$           | $[A]$ $\star$                 |                                                                                                    | $[A]$ $\star$ $\vert$<br>$Q =$ | $=$ $\overline{ }$  | $[A]$ $\star$        |                      |
|                          |                                 | 9002                              | 0021                                    | 6101101100              | 1 2023M01                     | 1,000,000.00 BBD                                                                                                    |                                | 0.00                |                      |                      |
|                          | $\overline{2}$                  | 9002                              | 0021                                    | 6103100100              | 1 2023M01                     | 39,000.00                                                                                                    | <b>BBD</b>                     | 0.00                |                      |                      |
|                          | $\overline{\mathbf{3}}$         | 9002                              | 0021                                    | 6207100100              | 1 2023M01                     | 40,000.00 BBD                                                                                                    |                                | 0.00                |                      |                      |
| ☑                        |                                 | 9002                              | 0021                                    | 6207105100              |                               | 37,000.00 BBD                                                                                                    |                                |                     |                      |                      |
|                          |                                 |                                   |                                         |                         | 1 2023M01                     |                                                                                                    |                                | 0.00                |                      |                      |
|                          | 5                               | 9002                              | 0021                                    | 6210100100              | 1 2023M01                     | 30,000.00                                                                                                    | <b>BBD</b>                     | 0.00                |                      |                      |
|                          | 6                               | 9002                              | 0021                                    | 6210100101              | 1 2023M01                     | 35,000.00                                                                                                    | <b>BBD</b>                     | 0.00                |                      |                      |

<span id="page-11-0"></span>*Figure 15 - Showing corrected figure and save icon*

- Once all changes have been made, click Upload Budget.
- Click Submit on the Upload Budget window which opens.

The Estimates will move to the Data tab of the Budget Scenario, see Figure 16. No changes can be made directly on this tab.

| Infor CSF 4 UX                                                                                                    | $\mathbf{x}$                                                                                                    |                            |                               | <b>Me</b> Chart ESTIMATES Budget   X   Me Reporting Basis TRSY FIN/ X     Infor CSF 4 UX. |               | $\times$      | <b>Mar</b> LEDGER JW Estimates Led X       | ۰<br>$\pm$   | $\sigma$<br>$\times$ |  |  |  |
|----------------------------------------------------------------------------------------------------|----------------------------------------------------------------------------------------------------|----------------------------|-------------------------------|-------------------------------------------------------------------------------------------|---------------|---------------|--------------------------------------------|--------------|----------------------|--|--|--|
| $\boldsymbol{\Theta}$<br>% mingle-portal.inforcloudsuite.com/GOB_TST/e0cbda1c-a865-4442-87e2-68d86894c142?favoriteContext=https%3A%2F%2Ffin-qob-tst.inforcloudsuite.com%2Ffsm%<br>$\star$<br>C |                                                                                                    |                            |                               |                                                                                           |               |               |                                            |              |                      |  |  |  |
| í                                                                                                    | $\frac{111}{111}$ Infor CSF 4 UX.<br>Q Start Typing<br>2<br>л                                                              |                            |                               |                                                                                           |               |               |                                            |              |                      |  |  |  |
| ≡                                                                                                    | Scenario 142 - HEAD15_ESTIMATES<br><b>Upload Budget</b><br>- † 1<br><b>Set Ready</b><br>◁<br>- D<br>$\bigcap$<br>$\sim 10$ |                            |                               |                                                                                           |               |               |                                            |              |                      |  |  |  |
| <b>Description</b> <sup>*</sup>                                                                                                    |                                                                                                    |                            | <b>Commitment Type</b>        |                                                                                           | <b>Status</b> |               |                                            |              |                      |  |  |  |
| HEAD15_ESTIMATES                                                                                                    |                                                                                                    |                            | <b>Budget</b>                 |                                                                                           | Not Ready     |               |                                            |              |                      |  |  |  |
| <b>Basis</b>                                                                                                    |                                                                                                    |                            |                               |                                                                                           |               |               |                                            |              |                      |  |  |  |
| ESTIMATES_RB                                                                                                    |                                                                                                    | $Q =$                      |                               |                                                                                           |               |               |                                            |              |                      |  |  |  |
| Main                                                                                                    | <b>Edit Templates</b>                                                                                                    | Data<br><b>Imports</b>     | <b>Import Results</b>         |                                                                                           |               |               |                                            |              |                      |  |  |  |
| <b>Budget Data</b>                                                                                                    |                                                                                                    |                            |                               |                                                                                           |               |               |                                            | 户            | Ξ<br>$\cdots$<br>U   |  |  |  |
| ш                                                                                                    | <b>Child Scenario</b>                                                                                                    | <b>Ledger Entity</b>       | <b>Cost Center</b>            | <b>Account</b>                                                                            | <b>Date</b>   | Amount        | Currency                                   | <b>Units</b> | Change Requ          |  |  |  |
|                                                                                                    | $Q^{\alpha}$<br>$=$ $\overline{ }$                                                                                         | $[A]$ $\star$<br>$Q^{\mu}$ | $[A]$ $\star$<br>$Q^{\alpha}$ | $\left[ \mathbb{A}\right] \blacktriangledown$<br>$\mathsf{Q}^{\mathsf{u}}$                | 目<br>$=$      | $=$           | $\mathsf{Q}^{\mathrm{m}}$<br>$[A]$ $\star$ | $=$ $\cdot$  | =-                   |  |  |  |
| г                                                                                                    | 143                                                                                                    | 9002                       | 1097020                       | 1753105101                                                                                | 4/30/2022     | 60,000.00     | <b>BBD</b>                                 | 0.00         |                      |  |  |  |
| □                                                                                                    | 143                                                                                                    | 9002                       | 1097020                       | 1755115100                                                                                | 4/30/2022     | 75,000.00     | <b>BBD</b>                                 | 0.00         |                      |  |  |  |
| □                                                                                                    | 143                                                                                                    | 9002                       | 1097020                       | 1756120100                                                                                | 4/30/2022     | 150,000.00    | <b>BBD</b>                                 | 0.00         |                      |  |  |  |
| □                                                                                                    | 143                                                                                                    | 9002                       | 0021                          | 6101101100                                                                                | 4/30/2022     | 1,000,000.00  | <b>BBD</b>                                 | 0.00         |                      |  |  |  |
| П                                                                                                    | 143                                                                                                    | 9002                       | 0071                          | 6101101100                                                                                | 4/30/2022     | 900,000.00    | <b>BBD</b>                                 | 0.00         |                      |  |  |  |
| г                                                                                                    | 143                                                                                                    | 9002                       | 7020                          | 6101101100                                                                                | 4/30/2022     | 1,500,000.00  | <b>BBD</b>                                 | 0.00         |                      |  |  |  |
|                                                                                                    | 143                                                                                                    | 9002                       | 0021                          | 6103100100                                                                                | 4/30/2022     | 39,000.00 RRD |                                            | 0.00         |                      |  |  |  |

<span id="page-11-1"></span>*Figure 16 - Data tab with Draft Estimates*

### <span id="page-12-0"></span>Entering Estimates on the Import tab

- Users will navigate to the relevant Scenario and click on the Imports tab.
- To key an entry, click Create, found to the right of Budget Import, circled in Figure 17. This opens a new line for you to key a Draft Estimates entry on.

| Infor CSF 4 UX.<br><b>WWW</b> Chart ESTIMATES Budget Estimate X +<br>$\times$                                                                                                    | $\sigma$<br>$\bullet$                                              | $\times$ |
|----------------------------------------------------------------------------------------------------|--------------------------------------------------------------------|----------|
| $\mathbf{C}$<br>mingle-portal.inforcloudsuite.com/GOB TST/e0cbda1c-a865-4442-87e2-68d86894c142?favoriteContext=https%3A%2F%2Ffin-gob-tst.inforcloudsuite.com%2Ffsm%                                                                                                    | $\boldsymbol{\Theta}$<br>☆                                         | - :      |
| $\prod_{i=1}^{n}$ Infor CSF 4 UX.                                                                                                    | Q Start Typing<br>$\ddot{\bullet}$                                 | л        |
| Scenario 142 - HEAD15_ESTIMATES<br><b>Upload Budget</b><br>$\equiv$                                                                                                    | it T<br><b>Set Ready</b><br>◁<br>$\triangleright$<br>$\cdots$      |          |
| <b>Basis</b>                                                                                                    |                                                                    |          |
| ESTIMATES_RB<br>$\mathbb{Q}^n$                                                                                                    |                                                                    |          |
| <b>Edit Templates</b><br>Data<br><b>Import Results</b><br>Main<br><b>Imports</b>                                                                                                    |                                                                    |          |
|                                                                                                    |                                                                    |          |
| <b>Budget Import</b>                                                                                                    | $\equiv$<br>$\cdots$                                               |          |
| <b>Budget Period</b><br><b>Budget Import</b><br><b>Ledger Entity</b><br><b>Cost Center</b><br><b>Account</b><br>Amount<br><b>Currency</b><br>$Q^{\pm}$<br>$Q =$<br>$\left[\mathbb{A}\right]\blacktriangledown$<br>$\left[\mathbb{A}\right]$ $\blacktriangledown$<br>$Q =$<br>$\left[\mathbb{A}\right]$ $\blacktriangledown$<br>$[A]$ $\star$<br>$Q =$<br>$[A]$ $\star$<br>$Q =$<br>$=$ $\overline{\phantom{a}}$<br>$= -1$ | <b>Units Amount</b><br><b>Error Message</b><br>$[A] \bullet$<br>=- |          |
|                                                                                                    |                                                                    |          |
|                                                                                                    |                                                                    |          |
|                                                                                                    |                                                                    |          |
| <b>Add Budget Imports</b>                                                                                                    |                                                                    |          |
|                                                                                                    |                                                                    |          |
|                                                                                                    |                                                                    |          |

<span id="page-12-1"></span>*Figure 17 - Blank Imports Tab showing Create Icon circled*

The user can then key Estimates entry or entries. The user will have to enter all relevant information leaving the *Budget Import field empty* as with the Spreadsheet Designer. The system will generate this number automatically, see Figure 18. If any errors are made, corrections can be made on this tab as with the Infor Spreadsheet Designer upload.

| <b>F</b> Infor CSF 4 UX                      | $\boldsymbol{\times}$                                                                                                    | <b>Her</b> Chart ESTIMATES Budget Estimat X + |                   |                            |               |                      |                     | $\bullet$            | $\sigma$<br>$\mathsf{x}$ |  |
|----------------------------------------------|----------------------------------------------------------------------------------------------------|-----------------------------------------------|-------------------|----------------------------|---------------|----------------------|---------------------|----------------------|--------------------------|--|
| C<br>←                                       | Θ<br>mingle-portal.inforcloudsuite.com/GOB_TST/e0cbda1c-a865-4442-87e2-68d86894c142?favoriteContext=https%3A%2F%2Ffin-gob-tst.inforcloudsuite.com%2Ffsm%.<br>☆ |                                               |                   |                            |               |                      |                     |                      |                          |  |
| <b>III</b> Infor CSF 4 UX.<br>Q Start Typing |                                                                                                    |                                               |                   |                            |               |                      |                     |                      |                          |  |
| ≡                                            | Scenario 142 - HEAD15 ESTIMATES<br><b>Set Ready</b><br>$\triangleleft$<br><b>Upload Budget</b>                                                                 |                                               |                   |                            |               |                      |                     |                      |                          |  |
| Description <sup>*</sup>                     |                                                                                                    | <b>Commitment Type</b>                        |                   | <b>Status</b>              |               |                      |                     |                      |                          |  |
| HEAD15_ESTIMATES                             |                                                                                                    | <b>Budget</b>                                 |                   | <b>Not Ready</b>           |               |                      |                     |                      |                          |  |
| <b>Basis</b>                                 |                                                                                                    |                                               |                   |                            |               |                      |                     |                      |                          |  |
|                                              |                                                                                                    |                                               |                   |                            |               |                      |                     |                      |                          |  |
| ESTIMATES_RB                                 | $Q \equiv$                                                                                                    |                                               |                   |                            |               |                      |                     |                      |                          |  |
|                                              |                                                                                                    |                                               |                   |                            |               |                      |                     |                      |                          |  |
| <b>Edit Templates</b><br>Main                | Data                                                                                                    | <b>Import Results</b><br><b>Imports</b>       |                   |                            |               |                      |                     |                      |                          |  |
| <b>Budget Import</b>                         |                                                                                                    |                                               |                   |                            |               |                      | m<br>m.             | Ξ<br>П               | $\cdots$                 |  |
| <b>Budget Import</b>                         | <b>Ledger Entity</b>                                                                                                    | <b>Cost Center</b>                            | <b>Account</b>    | <b>Budget Period</b>       | Amount        | Currency             | <b>Units Amount</b> | <b>Error Message</b> |                          |  |
| Ξ<br>$=$ $\overline{ }$                      | $[A]$ $\star$<br>$Q =$                                                                                                    | $[A] \blacktriangleright$<br>$Q^{\pm}$        | [A]<br>1752110140 | $Q^{\pm}$<br>$[A]$ $\star$ | $=$           | $[A]$ +<br>$Q^{\pm}$ | $=$                 | $[A]$ +              |                          |  |
|                                              |                                                                                                    |                                               |                   |                            | 0.000         |                      | 0.00                |                      |                          |  |
| M                                            | 9002                                                                                                    | 8322                                          | 6207100100        | 1 2023M01                  | 15,000,00 BBD |                      | 0.00                |                      |                          |  |
| $\mathbf{1}$<br>o                            | 9002                                                                                                    | 1090073                                       | 1752110140        | 1 2023M01                  | 100,000.00    | BBD                  | 0.00                |                      |                          |  |

<span id="page-12-2"></span>*Figure 18 - Import Tab showing blank line for keying and Set Ready icon circled*

Once satisfied that Estimates information is correct and there are no adjustments, select Upload Budget (circled in Figure 18). The Estimates will then move to the Data tab.

# <span id="page-13-0"></span>Setting the Budget Scenario to Ready

Once the Budget Scenario contains Draft Estimates on the Data tab, the Scenario can be set to a status of ready.

- To set the status to ready on the Budget Scenario you click Set Ready (circled in Figure 19).
- The status will change from Not Ready to Preparing.
- Click the Refresh icon
- Once the process is complete, the status will change to Ready.

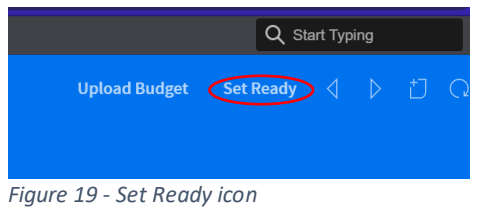

# <span id="page-13-3"></span><span id="page-13-1"></span>To make Adjustments to Estimates

Users may adjust Draft Estimates by using Spreadsheet Designer or manually keying the entries on the Imports tab. Please refer to the steps in [Using the Infor Spreadsheet Designer Method](#page-3-2) and **Entering Estimates on the Import tab.** Users **MUST** replace the whole value for all Estimate adjustments.

Any modifications made, once uploaded from the Imports tab will move to the Data tab.

**To upload once the Budget Scenario is at a Ready status, click Start Incremental Load. Complete Incremental Load will display after, click this and the upload is now complete.** 

**Any new entry/entries not existing on Data tab will be added to the Information already on the Data tab.**

**Note if an entry already exists on the Data tab, any subsequent entry using the same Cost Center, Account and period overwrites it.**

### <span id="page-13-2"></span>Searching the data tab for an entry/entries

- Navigate to the Data tab of the relevant Budget Scenario
- Search can be done here by any of the headings individually or together
- After entering search criteria, press Enter key
- If any data exists matching criteria, it will display

# <span id="page-14-0"></span>How Users Can Extract Reports

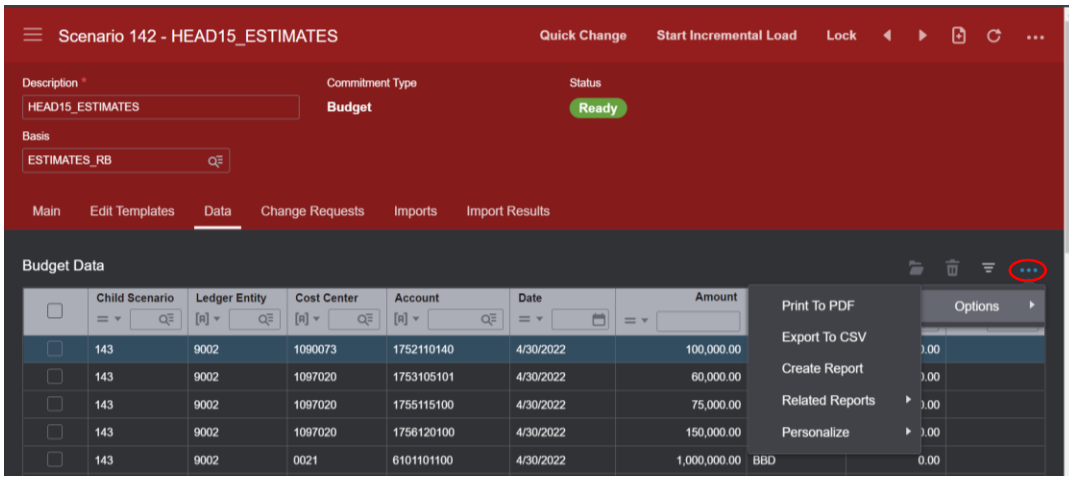

### <span id="page-14-1"></span>Exporting Information Directly from Scenario

<span id="page-14-2"></span>*Figure 20 - Pop-up menu when ellipsis circled clicked*

- Navigate to Data tab of the Budget Scenario
- Click the lower ellipsis to the right in line with Budget Data
- Click Options
- Here you can either select Print to PDF or Export to CSV
- Print to PDF:
	- $\triangleright$  Select Print to PDF
	- $\triangleright$  From pop-up, select Advanced Options
	- $\triangleright$  Click All Records
	- $\triangleright$  Click Print
- Export to CSV:
	- $\triangleright$  Select Export to CSV
	- $\triangleright$  From pop-up window change CSV to Excel in Format field
	- $\triangleright$  Click Advanced Options
	- $\triangleright$  Scroll down in window and select All Records
	- $\triangleright$  Click Export
- Click on 'My Print Files'
- Select the file (Ensure a tick is in the check box to the left)
- **•** Click View
- This will open either the PDF or Excel document

| $\frac{111}{111}$ Infor CSF 4 UX.     |                                                                                                    | Q Start Typing<br>П<br>∸                                                |
|---------------------------------------|----------------------------------------------------------------------------------------------------|-------------------------------------------------------------------------|
| Staff $\zeta$<br><b>Accountant</b>    | <b>Print Files</b><br>$\equiv$                                                                                                    | $\Box$<br>Ð<br>$\equiv$ Q<br>$\sim 100$                                 |
| My Print Files Ficer                  | <b>MIME Type</b><br><b>Name</b>                                                                                                    | P<br>Time Stamp ≑<br><b>View</b><br>J.                                  |
| $\boxtimes$<br>侵<br>Ð<br>⊘<br>函       | ✓<br>$[A]$ $\blacktriangledown$<br>$[A]$ $\blacktriangledown$<br>$\overline{\mathbf{v}}$<br>application/vnd.openxmlformats-officedocument.sp<br>Budget Import - Export T | 目<br>$=$ $\cdot$ $\mid$<br>FA<br>9/20/202110:11:54<br>No<br><b>View</b> |
| $\mathbf Q$<br>Search                 |                                                                                                    |                                                                         |
| Home                                  |                                                                                                    |                                                                         |
| Setup<br>$\ddot{}$                    |                                                                                                    |                                                                         |
| Processing<br>4                       |                                                                                                    |                                                                         |
| <b>My Reports</b><br>$\ddot{}$        |                                                                                                    |                                                                         |
| <b>Budgeting</b><br>$\qquad \qquad -$ |                                                                                                    |                                                                         |
| <b>Budget Scenarios</b>               | $K$ $\rightarrow$ $N$                                                                                                    | $20 -$                                                                  |

<span id="page-15-1"></span>*Figure 21 - My Print Files with File selected*

Users will need to pull their reports so they can perform their Analysis, as well as to see Draft Estimates uploaded. This will only be possible, once Budget Templates have a status of Ready. If they do not, please see instructions under Setting the Budget Scenario to Ready.

### <span id="page-15-0"></span>Account Analysis

Users may navigate to Account Analysis, where they can see the uploaded Draft Estimates. Select

- $\triangleright$  Financials
- $\triangleright$  Global Ledger
- $\triangleright$  My Reports
- $\triangleright$  Account Analysis.

| a<br>mingle-portal.inforcloudsuite.com/GOB_TST/e0cbda1c-a865-4442-87e2-68d86894c142?favoriteContext=https%3A%2F%2Ffin-gob-tst.inforcloudsuit |                           |                                       |                        |        | ◎ ☆                     | <b>@</b> Incognito    |  |  |
|----------------------------------------------------------------------------------------------------|---------------------------|---------------------------------------|------------------------|--------|-------------------------|-----------------------|--|--|
| <b>III</b> Infor CSF 4 UX.                                                                                                    |                           |                                       |                        |        | Q Start Typing          | 2                     |  |  |
| $\mathsf{Staff}_{\smile}$<br><b>Accountant</b>                                                                                               | ≡                         | <b>Account Analysis Settings</b><br>◆ |                        |        |                         |                       |  |  |
| <b>Ledger Officer</b>                                                                                                    | <b>Account Analysis S</b> | <b>Description</b>                    | <b>Reporting Basis</b> | Struct | <b>Analyze Accounts</b> | <b>Analyze Budget</b> |  |  |
| 侵<br>$\mathscr{L}$<br>$\Box$<br>区<br>♤<br>画                                                                                                  | $[A]$ $\star$ $[$         | $[A]$ $\star$                         | $[\mathbb{A}] \star [$ | ۰      |                         |                       |  |  |
|                                                                                                    | <b>DIS ESTIMATES</b>      | <b>Approved Estimates</b>             | <b>GOB_ANNUAL_RB</b>   | No     | <b>Analyze Accounts</b> | <b>Analyze Budget</b> |  |  |
| Search<br>Q                                                                                                    |                           |                                       |                        |        |                         |                       |  |  |
| Home                                                                                                    |                           |                                       |                        |        |                         |                       |  |  |
| Setup                                                                                                    |                           |                                       |                        |        |                         |                       |  |  |
| Processing                                                                                                    |                           |                                       |                        |        |                         |                       |  |  |
| My Reports                                                                                                    |                           |                                       |                        |        |                         |                       |  |  |
| <b>Transactions</b>                                                                                                    |                           |                                       |                        |        |                         |                       |  |  |
| <b>Account Analysis</b>                                                                                                    |                           |                                       | $K$ $\rightarrow$ $N$  |        |                         | $20 -$                |  |  |

<span id="page-15-2"></span>*Figure 22 - Showing path to Account Analysis and Create icon highlighted*

If they have not already done so, they can set up their Account Analysis.

- Select the Create icon.
- Give the Account Analysis a unique name
- Give it a description
- Select the corresponding Reporting Basis (Estimates)
- Select the Scenario provided to you. **N.B.** Make sure you use the correct Scenario
- Select the Year
- Select the Period (see figure 23).
- Save

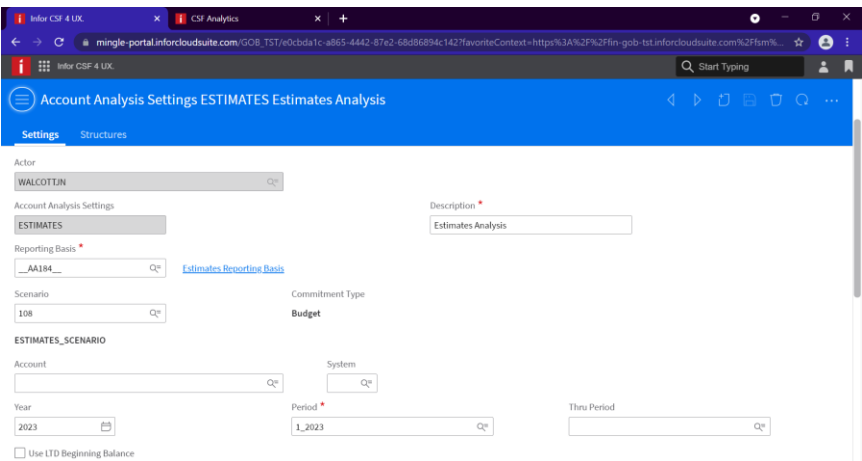

<span id="page-16-0"></span>*Figure 23 - Showing setup of Estimates Account Analysis*

The Financial Controllers can see all Cost Centers under their Ministry by leaving the Cost Center blank. This is shown in Figure 24.

| Infor CSF 4 UX.<br>i Infor CSF 4 UX.<br>$\boldsymbol{\mathsf{x}}$ | <b>i</b> CSF Analytics<br>$\times$                                                                                                    | $\ddot{}$<br>$\times$               | σ<br>$\times$<br>$\bullet$                    |
|-------------------------------------------------------------------|----------------------------------------------------------------------------------------------------|-------------------------------------|-----------------------------------------------|
| С                                                                 | mingle-portal.inforcloudsuite.com/GOB_TST/e0cbda1c-a865-4442-87e2-68d86894c142?favoriteContext=https%3A%2F%2Ffin-gob-tst.inforcloudsuite.com%2Ffsm% |                                     | Θ<br>☆                                        |
| $\frac{111}{111}$ Infor CSF 4 UX.                                 |                                                                                                    |                                     | Q Start Typing<br>՟<br>и                      |
| <b>ESTIMATES Estimates Analysis</b><br>≡                          |                                                                                                    |                                     | T)<br>$\bigcirc$<br>A<br>m<br>Ū<br>$\sim 100$ |
| Reporting Basis <sup>*</sup>                                      | Scenario                                                                                                    | Ledger Entity                       | Account                                       |
| $Q_{\rm m}$<br>AA184                                              | 142<br>$\mathbb{Q}^{\equiv}$                                                                                                    | $Q =$                               | $Q_{\rm m}$                                   |
| <b>Estimates Reporting Basis</b>                                  | <b>HEAD15_ESTIMATES</b>                                                                                                    |                                     |                                               |
| Year                                                              | Period <sup>*</sup>                                                                                                    | Thru Period                         | Reporting Currency                            |
| Ö<br>2023                                                         | $\mathbb{Q}^{\pm}$<br>1_2023                                                                                                    | $\mathbb{Q}^{\equiv}$               | Report 1<br>۰                                 |
| System                                                            |                                                                                                    |                                     |                                               |
| $Q=$                                                              | Suppress Zero Rows                                                                                                    | Use LTD Beginning Balance           | Show Dimension Filters                        |
| Cost Center                                                       | Account Category                                                                                                    | Project                             |                                               |
| $Q\equiv$                                                         | $Q\equiv$                                                                                                    | $Q^{\pm}$                           |                                               |
| Grants                                                            | Inter-Entity                                                                                                    |                                     |                                               |
| $\mathbb{Q}^{\equiv}$                                             | $\mathbb{Q}^{\equiv}$                                                                                                    |                                     |                                               |
|                                                                   |                                                                                                    |                                     |                                               |
| <b>ESTIMATES Chart In BBD</b><br><b>Structures</b>                |                                                                                                    |                                     |                                               |
|                                                                   |                                                                                                    |                                     |                                               |
| <b>Trial AVAIL</b>                                                |                                                                                                    |                                     | b<br>Ξ<br>$\cdots$                            |
| <b>Display Account</b><br>$\Box$<br>$\sim$                        | <b>Description</b><br>$\sim$                                                                                                    | 2023 Budget<br><b>Chart Section</b> | 2023 Actual<br>2023 Encumbrance<br>2023 Co    |

<span id="page-16-1"></span>*Figure 24 - Showing Cost Center left blank*

Leaving the Cost Center blank will show all Cost Centers under the Head with Draft Estimates entries. Figure 25 shows an example of the Account Analysis for Head 15 without any Cost Centers selected.

|             | Infor CSF 4 UX                | i Infor CSF 4 UX.<br>$\times$       | <b>CSF Analytics</b><br>$\times$ | ÷<br>$\times$        |              |             | $\bullet$        | $\sigma$      | $\times$             |
|-------------|-------------------------------|-------------------------------------|----------------------------------|----------------------|--------------|-------------|------------------|---------------|----------------------|
|             |                               |                                     |                                  |                      |              |             |                  | Θ<br>☆        |                      |
|             | m<br>Infor CSF 4 UX.          |                                     |                                  |                      |              |             | Q Start Typing   | Α             | п                    |
| ≡           |                               | <b>ESTIMATES Estimates Analysis</b> |                                  |                      |              |             | P P P Q          |               | $\sim$ $\sim$ $\sim$ |
|             | <b>ESTIMATES Chart In BBD</b> | Structures                          |                                  |                      |              |             |                  |               |                      |
| Trial AVAIL |                               |                                     |                                  |                      |              |             | b<br>П           | Ξ<br>$\cdots$ |                      |
|             | <b>Display Account</b>        | <b>Description</b>                  |                                  | <b>Chart Section</b> | 2023 Budget  | 2023 Actual | 2023 Encumbrance | 2023 Cor      |                      |
|             | $+101$                        | Personal Emoluments                 |                                  | Income Statement     | 3,400,000.00 | 0.00        | 0.00             |               |                      |
|             | $+102$                        | Other Personal Emoluments           |                                  | Income Statement     | 0.00         | 0.00        | 0.00             |               |                      |
|             | $+103$                        | Employers' Contributions            |                                  | Income Statement     | 115,000.00   | 0.00        | 0.00             |               |                      |
|             | $+206$                        | Travel                              |                                  | Income Statement     | 0.00         | 0.00        | 0.00             |               |                      |
|             | $+207$                        | Utilities                           |                                  | Income Statement     | 246,000.00   | 0.00        | 0.00             |               |                      |
|             | $+208$                        | Rental Of Property                  |                                  | Income Statement     | 0.00         | 0.00        | 0.00             |               |                      |
|             | $+209$                        | Library Books and Publications      |                                  | Income Statement     | 0.00         | 0.00        | 0.00             |               |                      |
|             | $+210$                        | Supplies and Materials              |                                  | Income Statement     | 520,500.00   | 0.00        | 0.00             |               |                      |
|             | $+211$                        | Maintenance of Property             |                                  | Income Statement     | 0.00         | 0.00        | 0.00             |               |                      |
|             | $+212$                        | <b>Operating Expenses</b>           |                                  | Income Statement     | 0.00         | 0.00        | 0.00             |               |                      |
|             | $+223$                        | Structures                          |                                  | Income Statement     | 0.00         | 0.00        | 0.00             |               |                      |
|             | $+226$                        | <b>Professional Services</b>        |                                  | Income Statement     | 0.00         | 0.00        | 0.00             |               |                      |
|             | $+230$                        | Shortages                           |                                  | Income Statement     | 0.00         | 0.00        | 0.00             |               |                      |
|             | $+232$                        | <b>Statutory Operating Expenses</b> |                                  | Income Statement     | 0.00         | 0.00        | 0.00             |               |                      |

<span id="page-17-0"></span>*Figure 25 - Head 15 Account Analysis without any Cost Centers entered*

The Departments can enter their Cost Centers as shown in Figure 26 and this will show the Draft Estimates entered for them.

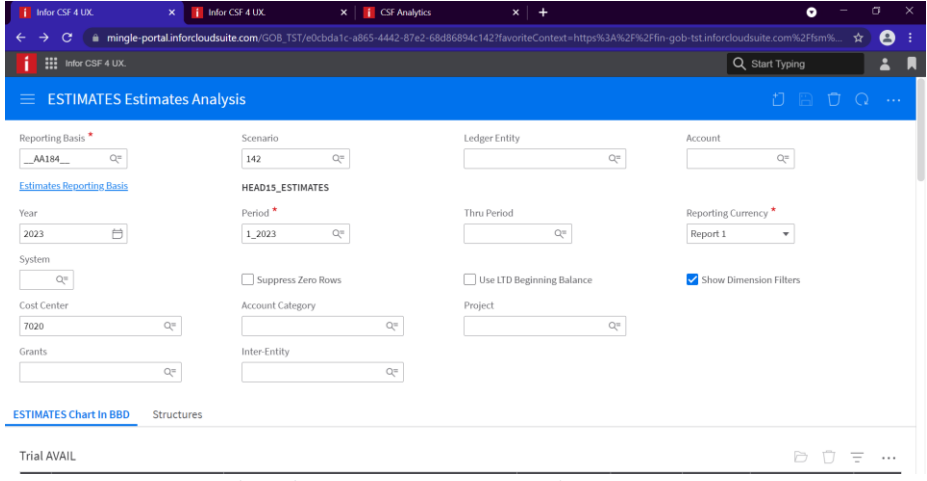

<span id="page-17-1"></span>*Figure 26 - Account Analysis showing Cost Center entered*

When the Budget is analyzed, only Draft Estimates associated with the entered Cost Center will be displayed from the Head. See example in Figure 27.

|   | Infor CSF 4 UX.                                           | i Infor CSF 4 UX.<br>$\boldsymbol{\mathsf{x}}$    | <b>i</b> CSF Analytics<br>$\times$                                                                                                    | $x +$                                         |              |             | ۰                | σ        |  |  |  |  |
|---|-----------------------------------------------------------|---------------------------------------------------|----------------------------------------------------------------------------------------------------|-----------------------------------------------|--------------|-------------|------------------|----------|--|--|--|--|
|   |                                                           |                                                   | mingle-portal.inforcloudsuite.com/GOB TST/e0cbda1c-a865-4442-87e2-68d86894c142?favoriteContext=https%3A%2F%2Ffin-gob-tst.inforcloudsuite.com%2Ffsm% |                                               |              |             |                  | Θ<br>☆   |  |  |  |  |
|   | $\frac{111}{111}$ Infor CSF 4 UX.<br>Q Start Typing       |                                                   |                                                                                                    |                                               |              |             |                  |          |  |  |  |  |
| ≡ | <b>ESTIMATES Estimates Analysis</b><br>m<br>$\sim$ $\sim$ |                                                   |                                                                                                    |                                               |              |             |                  |          |  |  |  |  |
|   | <b>ESTIMATES Chart In BBD</b>                             | Structures                                        |                                                                                                    |                                               |              |             |                  |          |  |  |  |  |
|   | <b>Display Account</b>                                    | <b>Description</b>                                |                                                                                                    | <b>Chart Section</b>                          | 2023 Budget  | 2023 Actual | 2023 Encumbrance | 2023 Cor |  |  |  |  |
|   | $+101$                                                    | <b>Personal Emoluments</b>                        |                                                                                                    | <b>Income Statement</b>                       | 1,500,000.00 | 0.00        | 0.00             |          |  |  |  |  |
|   | $+102$                                                    | Other Personal Emoluments                         |                                                                                                    | Income Statement                              | 0.00         | 0.00        | 0.00             |          |  |  |  |  |
|   | $+103$                                                    | <b>Employers' Contributions</b>                   |                                                                                                    | Income Statement                              | 39,000.00    | 0.00        | 0.00             |          |  |  |  |  |
|   | $+206$                                                    | Travel                                            |                                                                                                    | Income Statement                              | 0.00         | 0.00        | 0.00             |          |  |  |  |  |
|   | $+207$                                                    | <b>Utilities</b>                                  |                                                                                                    | Income Statement                              | 78,000.00    | 0.00        | 0.00             |          |  |  |  |  |
|   | $+208$                                                    | Rental Of Property                                |                                                                                                    | Income Statement                              | 0.00         | 0.00        | 0.00             |          |  |  |  |  |
|   | $+209$                                                    |                                                   | Library Books and Publications                                                                                                    | Income Statement                              | 0.00         | 0.00        | 0.00             |          |  |  |  |  |
|   | $+210$                                                    | Supplies and Materials                            |                                                                                                    | Income Statement                              | 176,000.00   | 0.00        | 0.00             |          |  |  |  |  |
|   | $+211$                                                    | Maintenance of Property                           |                                                                                                    | Income Statement                              | 0.00         | 0.00        | 0.00             |          |  |  |  |  |
|   | $+212$                                                    | <b>Operating Expenses</b>                         |                                                                                                    | Income Statement                              | 0.00         | 0.00        | 0.00             |          |  |  |  |  |
|   | $+223$                                                    | Structures                                        |                                                                                                    | Income Statement                              | 0.00         | 0.00        | 0.00             |          |  |  |  |  |
|   | $+226$                                                    | <b>Professional Services</b>                      |                                                                                                    | Income Statement                              | 0.00         | 0.00        | 0.00             |          |  |  |  |  |
|   | $+230$                                                    | Shortages                                         |                                                                                                    | <b>Income Statement</b>                       | 0.00         | 0.00        | 0.00             |          |  |  |  |  |
|   | $+222$                                                    | Statutory Operating Expenses<br>$\cdots$ $\cdots$ | $-0.00$                                                                                                    | Income Statement<br>$\epsilon$ $\epsilon$ $=$ | 0.00         | 0.00        | 0.00             |          |  |  |  |  |

<span id="page-18-1"></span>*Figure 27 - Account Analysis for Cost Center 7020 under Head 15*

<span id="page-18-0"></span>Viewing Account Analysis by Ministry

Users can also view their Account Analysis by Ministry.

Click Structures tab on the Account Analysis (a window similar to that in Figure 28 should display).

| <b>Infor CSF 4 UX</b>         | $\mathbf x$                                                      |
|-------------------------------|------------------------------------------------------------------|
| е                             | ii mingle-portal.inforcloudsuite.com/GOB_TST/e0cbda1c-a865-4442- |
| <b>III</b> Infor CSF 4 UX.    |                                                                  |
|                               |                                                                  |
| ≡                             | <b>DRAFTEST_JWTST Draft Estimates Analysis</b>                   |
|                               |                                                                  |
| <b>ESTIMATES Chart In BBD</b> | <b>Structures</b>                                                |
| Account                       |                                                                  |
| <b>ESTIMATES</b>              | Q=<br>Is Overridden                                              |
| Project                       |                                                                  |
| GOVS PROJECT                  | Q=<br>Is Overridden                                              |
| Cost Center                   |                                                                  |
| GOB1_OPERATIONS               | Q=<br>Is Overridden                                              |
| Grants                        |                                                                  |
| <b>GRANTS</b>                 | Is Overridden<br>Q=                                              |
| Account Category              |                                                                  |
| GOVS ACCT CATEG               | Is Overridden<br>Q=                                              |
|                               |                                                                  |
| Inter-Entity                  |                                                                  |

<span id="page-18-2"></span>*Figure 28 - Structures tab on Account Analysis*

• Select the Search icon from the box below Cost Center

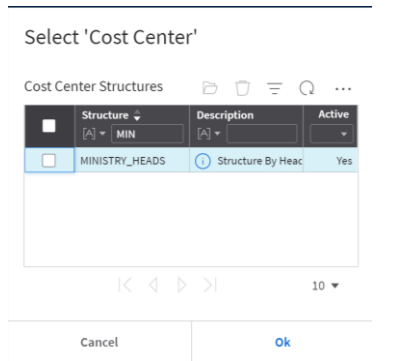

<span id="page-19-1"></span>*Figure 29 - Cost Center Structures selection pop-up box*

- From the pop-up box shown in Figure 29, type Min in Structure field
- Press enter
- Select MINISTRY\_HEADS (It is selected when a tick appears in the box to the left)
- Click Ok

This allows users to search by their Head in the Cost Center and see either at the Head or by the Departments within that head.

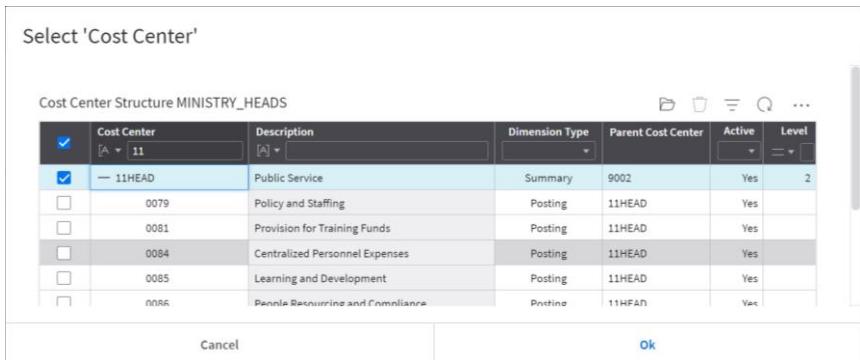

<span id="page-19-2"></span>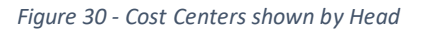

- On your Account Analysis, choose the search icon beside Cost Center
- From the pop-up window (shown in Figure 30) enter your Head in Cost Center
- Press Enter
- Select the Head by making sure the check mark is in the box to the left
- Click Ok
- Save your changes
- Click Refresh icon

### <span id="page-19-0"></span>**Totals**

Users may also view Draft Estimates by using Totals Report. To do this, navigate to Totals found in My Reports. Here users can enter criteria, which will allow them to narrow the data returned. If searching by Scenario, the child scenario is used. In the example in Figure 31, Scenario 143 is the child scenario of Scenario 142, which contains Head15.

| <b>Totals</b><br>$\equiv$         |                                        |                                     |                                                               |                                   |                                |                       |                                               |                                    |                                           |                                     |                                                       |                                     | $\Omega$     |
|-----------------------------------|----------------------------------------|-------------------------------------|---------------------------------------------------------------|-----------------------------------|--------------------------------|-----------------------|-----------------------------------------------|------------------------------------|-------------------------------------------|-------------------------------------|-------------------------------------------------------|-------------------------------------|--------------|
| <b>Totals</b>                     | Search                                 |                                     |                                                               |                                   |                                |                       |                                               |                                    |                                           |                                     |                                                       |                                     |              |
| <b>Finance Totals</b>             |                                        |                                     |                                                               |                                   |                                |                       |                                               |                                    |                                           |                                     |                                                       | Ū<br>D<br>$\equiv$                  | $\cdots$     |
| <b>Scenario</b><br>$=$ $\sqrt{2}$ | <b>Ledger</b><br>$[A]$ $\bullet$ $Q =$ | Ledge<br>$[A]$ $\blacktriangledown$ | <b>Account</b><br>$[A]$ $\star$ $\vert$<br>$Q_{\overline{z}}$ | Sub<br>$[A]$ $\blacktriangledown$ | <b>Period</b><br>$[A]$ $\star$ | Cale<br>$[A]$ $\star$ | <b>Display Per</b><br>Ö<br>$=$ $\blacksquare$ | Syst<br>$[A]$ $\blacktriangledown$ | <b>Cost Center</b><br>$[A] \bullet   Q =$ | Curre<br>$[A]$ $\blacktriangledown$ | <b>Primary Ledger</b><br>$[A]$ $\star$ $\mid$<br>$Q=$ | <b>Transaction A</b><br>$=$ $\star$ | Funct<br>$=$ |
| 143                               | <b>MAIN</b>                            | 9002                                | 1752110140                                                    |                                   | 2022120                        | 2022                  | 4/30/2022                                     | GL                                 | 1090073                                   | <b>BBD</b>                          | MAIN                                                  | 100,000.00                          |              |
| 143                               | MAIN                                   | 9002                                | 1753105101                                                    |                                   | 2022120                        | 2022                  | 4/30/2022                                     | GL                                 | 1097020                                   | <b>BBD</b>                          | MAIN                                                  | 60,000.00                           |              |
| 143                               | <b>MAIN</b>                            | 9002                                | 1755115100                                                    |                                   | 2022120                        | 2022                  | 4/30/2022                                     | GL                                 | 1097020                                   | <b>BBD</b>                          | MAIN                                                  | 75,000.00                           |              |
| 143                               | <b>MAIN</b>                            | 9002                                | 1756120100                                                    |                                   | 2022120                        | 2022                  | 4/30/2022                                     | GL                                 | 1097020                                   | <b>BBD</b>                          | MAIN                                                  | 150,000.00                          |              |
| 143                               | MAIN                                   | 9002                                | 6101101100                                                    |                                   | 2022120                        | 2022                  | 4/30/2022                                     | GL                                 | 0021                                      | <b>BBD</b>                          | MAIN                                                  | 1,000,000.00                        |              |
| 143                               | <b>MAIN</b>                            | 9002                                | 6101101100                                                    |                                   | 2022120                        | 2022                  | 4/30/2022                                     | GL                                 | 0071                                      | <b>BBD</b>                          | MAIN                                                  | 900,000.00                          |              |
| 143                               | <b>MAIN</b>                            | 9002                                | 6101101100                                                    |                                   | 2022120                        | 202 <mark>2</mark>    | 4/30/2022                                     | GL                                 | 7020                                      | <b>BBD</b>                          | MAIN                                                  | 1,500,000.00                        |              |
|                                   |                                        |                                     |                                                               |                                   |                                |                       | $K$ and $N$                                   |                                    |                                           |                                     |                                                       |                                     | $100 =$      |

<span id="page-20-1"></span>*Figure 31 - Totals report filtered by Scenario 143*

# <span id="page-20-0"></span>Keying Forward Year Estimates

Forward Year Estimates will be keyed to the same Scenarios, users will be required to change the years. All Ministries/Departments will key their forward years to the Scenario, which was assigned to them. For example, current year Draft Estimates 2023, Forward Year 1 will be 3\_2024M01 and Forward Year 2 will be 3\_2025M01.

The same process used for keying the Draft Estimates will be used for keying the Forward Years.

# <span id="page-21-0"></span>Glossary

#### **Budget Scenario**

Where Budgets are housed within Cloudsuite. Allows for the maintenance of Budgets.

#### **Finance Dimension**

Cost Centers

### **Budget Period**

Usually contains the first month of the financial year. E.g. 3\_2023M01, which is April 2022.

### **Infor Spreadsheet Designer**

Microsoft Excel Add-on, which allows uploading to Cloudsuite

### **Upload Definition**

Window that allows you to select the Data Area, Business Class, Filter Action and properties for upload to Cloudsuite

### **Data Area**

The area where the data uploads.

### **Business Class**

A database object. In this instance, used to allow users to upload information to a table.

#### **Budget Import**

The Business Class used during the upload of budgets.

#### **Filter Action**

These are the actions associated with the upload to Cloudsuite. They include Create, Update, and Delete.

#### **Imports tab**

The tab on the Budget Scenario, where the data from the upload via Infor Spreadsheet Designer is placed.

The tab where you can key data directly on the Budget Scenario. Edits of Data on this tab are possible.

#### **Upload Budget**

Displayed when the Budget Scenario has a status of *Not Ready*. Also known as the initial load. Moves the Budget from the Imports tab to the Data tab.

### **Incremental Budget Upload**

Displayed when the Budget Scenario has a status of *Ready*. A two-step process. Start Incremental Budget Upload, followed by Complete Incremental Budget Upload. The Budget Period is also entered. Moves the Budget from the Imports tab to the Data tab.

### **Data tab**

The tab on the Budget Scenario where the Budget information resides.